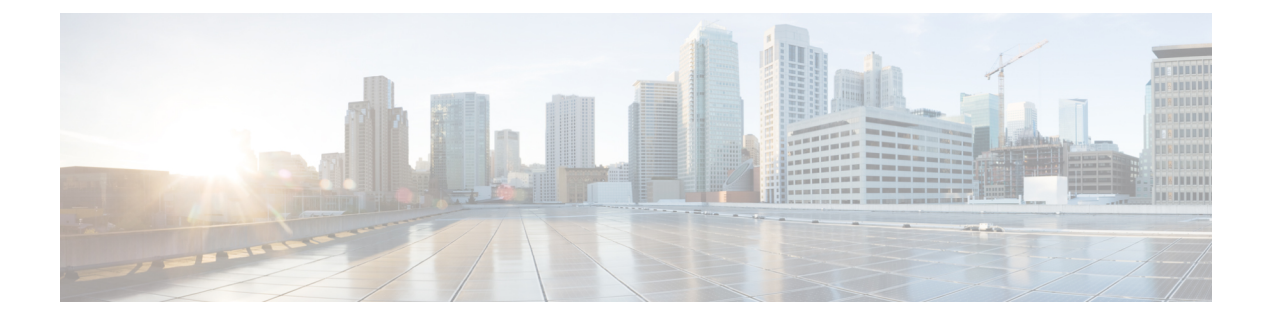

# **IP** マルチキャスト ルーティング コマンド

- clear ip igmp snooping [membership](#page-1-0)  $(2 \sim \rightarrow \sim)$
- clear ip mfib counters  $(3 \sim -\gamma)$
- clear ip mroute  $(4 \sim \rightarrow \sim)$
- clear ip pim snooping vlan  $(5 \sim \rightarrow \sim)$
- ip igmp filter  $(6 \sim -\gamma)$
- ip igmp [max-groups](#page-6-0)  $(7 \sim \sim \sim \sim)$
- ip igmp profile  $(8 \sim \rightarrow \sim)$
- ip igmp [snooping](#page-8-0)  $(9 \sim \rightarrow \sim)$
- ip igmp snooping [last-member-query-count](#page-9-0)  $(10 \sim \rightarrow \sim)$
- ip igmp snooping querier  $(12 \sim \rightarrow \sim)$
- ip igmp snooping [report-suppression](#page-13-0)  $(14 \sim \rightarrow \sim)$
- ip igmp snooping vlan [explicit-tracking](#page-14-0)  $(15 \sim -\gamma)$
- ip igmp [snooping](#page-15-0) vlan mrouter  $(16 \sim -\gamma)$
- ip igmp [snooping](#page-16-0) vlan static  $(17 \sim -\gamma)$
- ip multicast [auto-enable](#page-17-0)  $(18 \sim \sim \tilde{\mathcal{V}})$
- ip pim [accept-register](#page-17-1)  $(18 \sim -\gamma)$
- ip pim [bsr-candidate](#page-19-0)  $(20 \sim \rightarrow \sim)$
- ip pim [rp-candidate](#page-20-0)  $(21 \sim \sim \sim)$
- ip pim [send-rp-announce](#page-22-0)  $(23 \sim -\gamma)$
- ip pim [snooping](#page-23-0)  $(24 \sim -\tilde{\mathcal{V}})$
- ip pim [snooping](#page-24-0) dr-flood  $(25 \sim \rightarrow \sim)$
- ip pim snooping vlan  $(26 \sim -\gamma)$
- ip pim [spt-threshold](#page-26-0)  $(27 \sim -\gamma)$
- match [message-type](#page-26-1)  $(27 \sim -\gamma)$
- match [service-type](#page-27-0)  $(28 \sim \rightarrow \rightarrow)$
- match [service-instance](#page-28-0)  $(29 \sim \sim \sim)$
- mrinfo (30 [ページ\)](#page-29-0)
- [service-policy-query](#page-30-0)  $(31 \sim -\gamma)$
- [service-policy](#page-31-0)  $(32 \lt \lt \lt \lt)$
- show ip igmp filter  $(32 \lt \lt \lt \lt)$
- show ip igmp profile  $(33 \sim -\gamma)$
- show ip igmp [snooping](#page-33-0)  $(34 \sim -\gamma)$
- show ip igmp [snooping](#page-35-0) groups  $(36 \sim -\gamma)$
- show ip igmp snooping [membership](#page-36-0)  $(37 \sim -\gamma)$
- show ip igmp snooping mrouter  $(39 \sim -\gamma)$
- show ip igmp snooping querier  $(40 \sim \rightarrow \sim)$
- show ip pim autorp  $(41 \sim -\gamma)$
- show ip pim [bsr-router](#page-41-0)  $(42 \sim -\gamma)$
- show ip pim bsr  $(43 \sim \rightarrow \sim)$
- show ip pim [snooping](#page-43-0)  $(44 \sim \rightarrow \sim)$
- show ip pim tunnel  $(47 \sim -\gamma)$
- show platform software fed switch ip multicast  $(48 \sim \rightarrow \sim)$

# <span id="page-1-0"></span>**clear ip igmp snooping membership**

明示的なホストトラッキング データベースからエントリを削除するには、特権 EXEC モード で **clear ip igmp snooping membership** コマンドを使用します。

**clear ip igmp snooping membership** [**vlan** *vlan-id*]

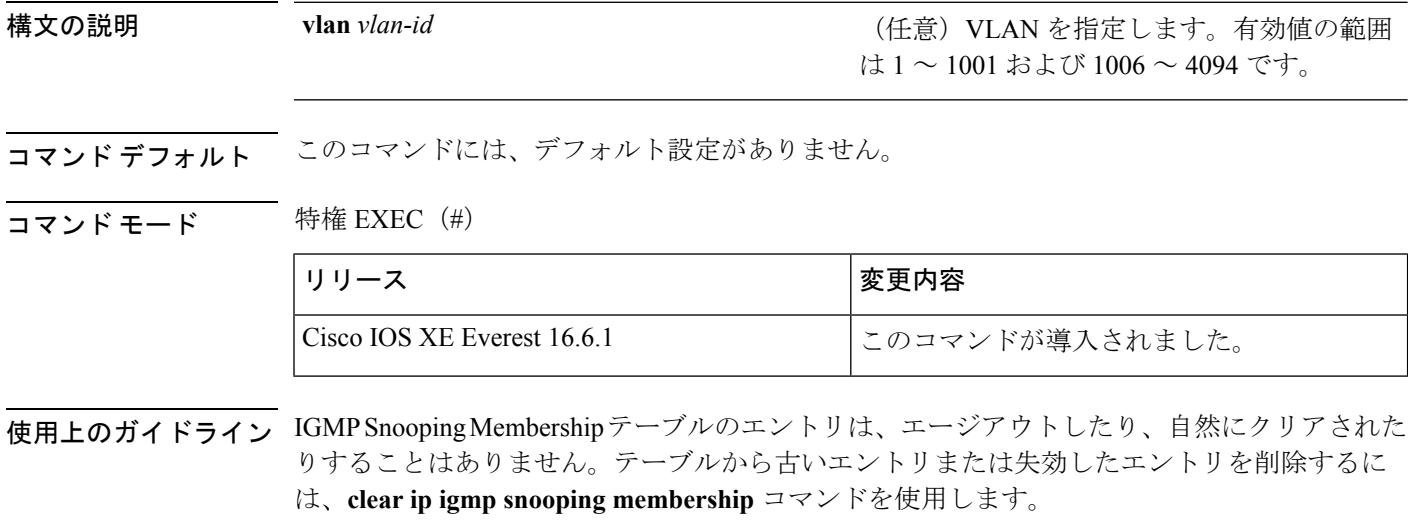

### 例

Device# **clear ip igmp snooping membership vlan 25** Device#

### 関連コマンド

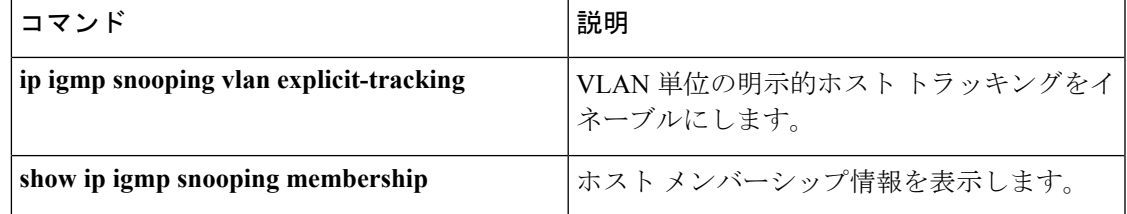

# <span id="page-2-0"></span>**clear ip mfib counters**

すべてのアクティブIPV4マルチキャスト転送情報ベース(MFIB)トラフィックカウンタをク リアするには、特権 EXEC モードで **clear ip mfib counters** コマンドを使用します。

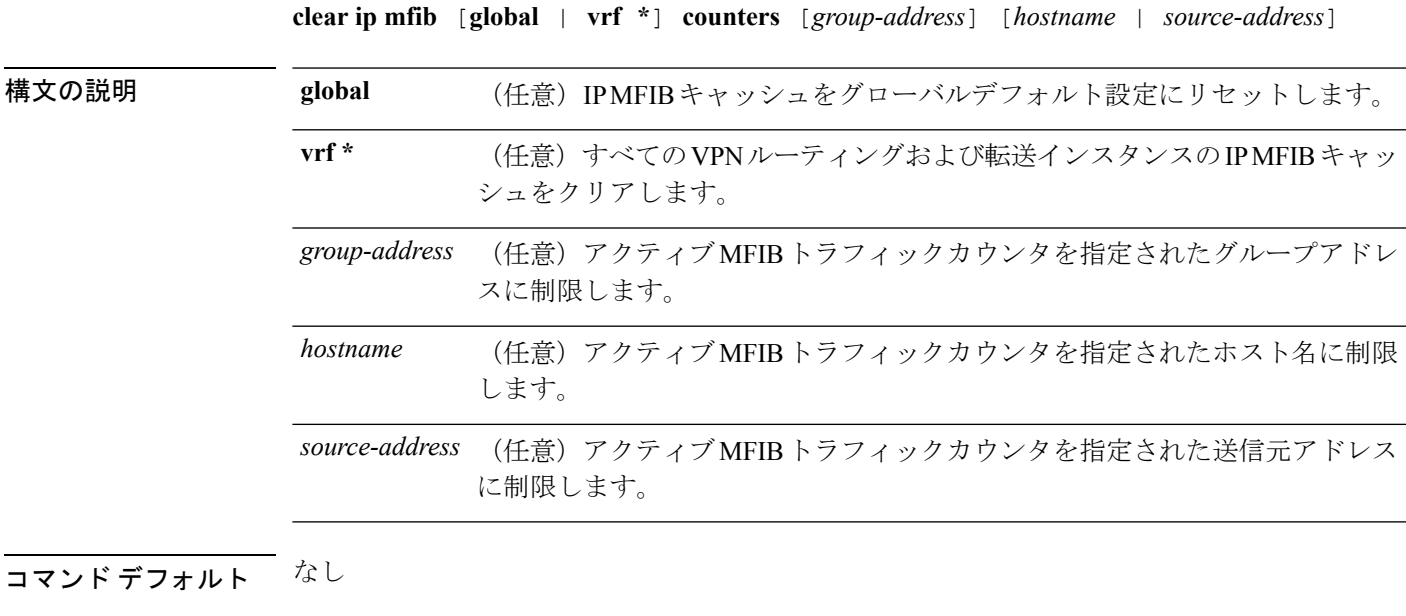

### コマンド モード 特権 EXEC (#)

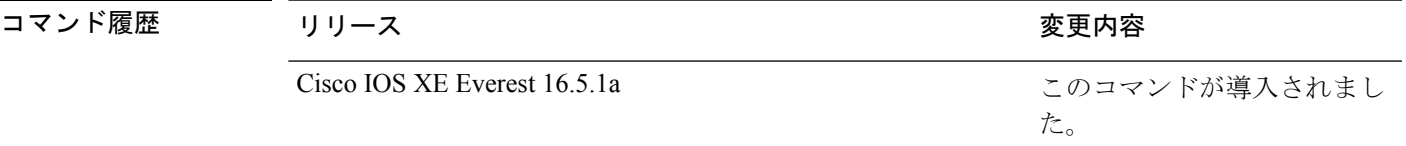

### 例

次に、すべてのマルチキャストテーブルのアクティブ MFIB トラフィックカウンタを すべてリセットする例を示します。

デバイス# **clear ip mfib counters**

次に、IP MFIB キャッシュカウンタをグローバルデフォルト設定にリセットする例を 示します。

デバイス# **clear ip mfib global counters**

次に、すべてのVPNルーティングおよび転送インスタンスのIP MFIBキャッシュをク リアする例を示します。

デバイス# **clear ip mfib vrf \* counters**

### <span id="page-3-0"></span>**clear ip mroute**

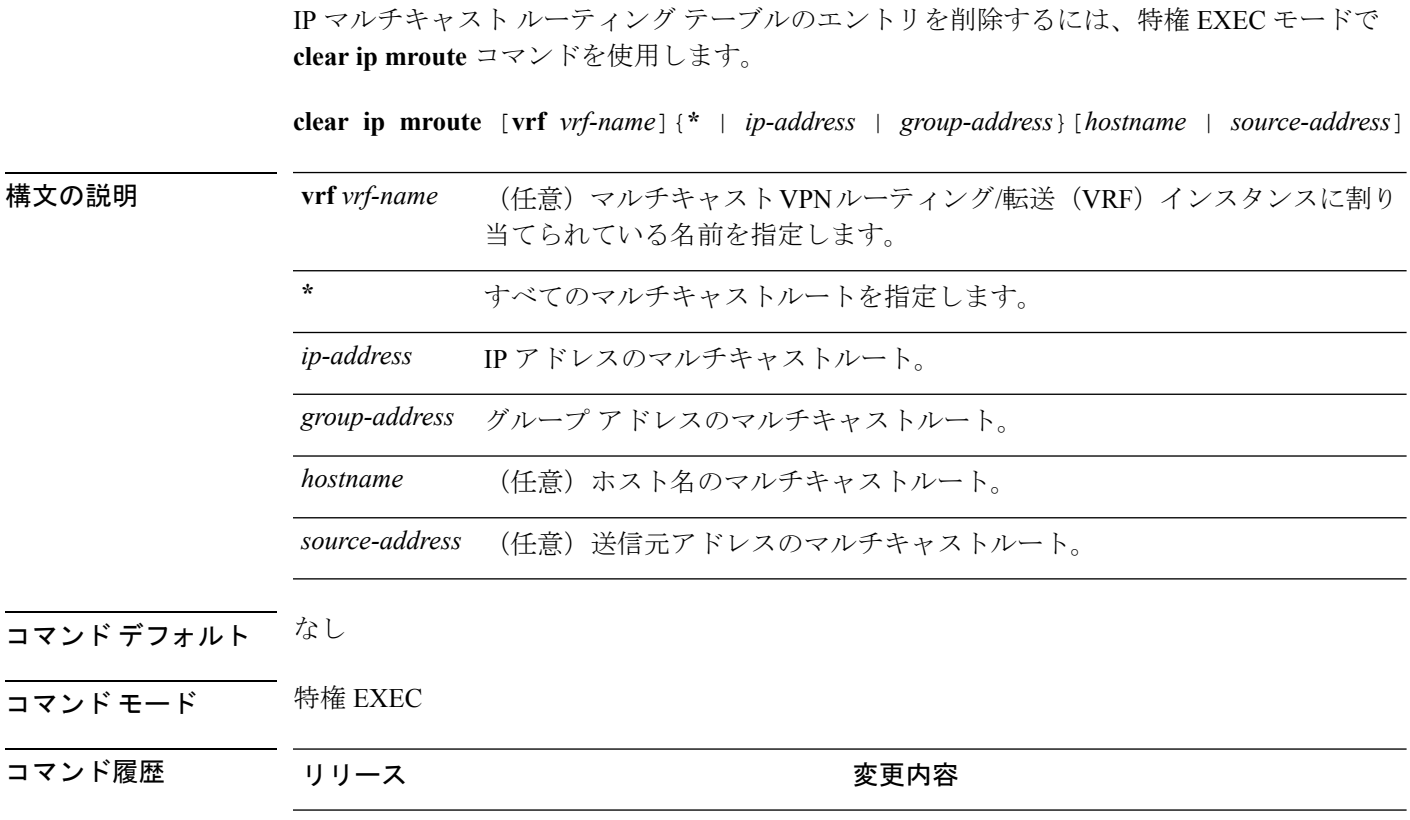

使用上のガイドライン *group-address* 変数は、次のいずれかを指定します。

• DNS ホストテーブルまたは **ip host** コマンドで定義されるマルチキャストグループ名

Cisco IOS XE Everest 16.5.1a このコマンドが導入されました。

• 4 分割ドット表記によるマルチキャストグループの IP アドレス

group の名前またはアドレスを指定する場合、source 引数を入力して、グループに送信するマ ルチキャスト送信元の名前またはアドレスも指定できます。送信元は、グループのメンバであ る必要はありません。

### 例

次に、IPマルチキャストルーティングテーブルからすべてのエントリを削除する例を 示します。

デバイス# **clear ip mroute \***

次に、マルチキャストグループ 224.2.205.42 に送信する 228.3.0.0 サブネット上のすべ ての送信元を IP マルチキャスト ルーティング テーブルから削除する例を示します。 この例では、ネットワーク 228.3 上の個別の送信元ではなく、すべての送信元が削除 されます。

デバイス# **clear ip mroute 224.2.205.42 228.3.0.0**

# <span id="page-4-0"></span>**clear ip pim snooping vlan**

特定の VLAN 上の Protocol Independent Multicast (PIM) スヌーピングエントリを削除するに は、ユーザ EXEC または特権 EXEC モードで **clear ip pim snooping vlan** コマンドを使用しま す。

**clear ip pim snooping vlan** *vlan-id* [{**neighbor** | **statistics** | **mroute** [{*source-ipgroup-ip*}]}]

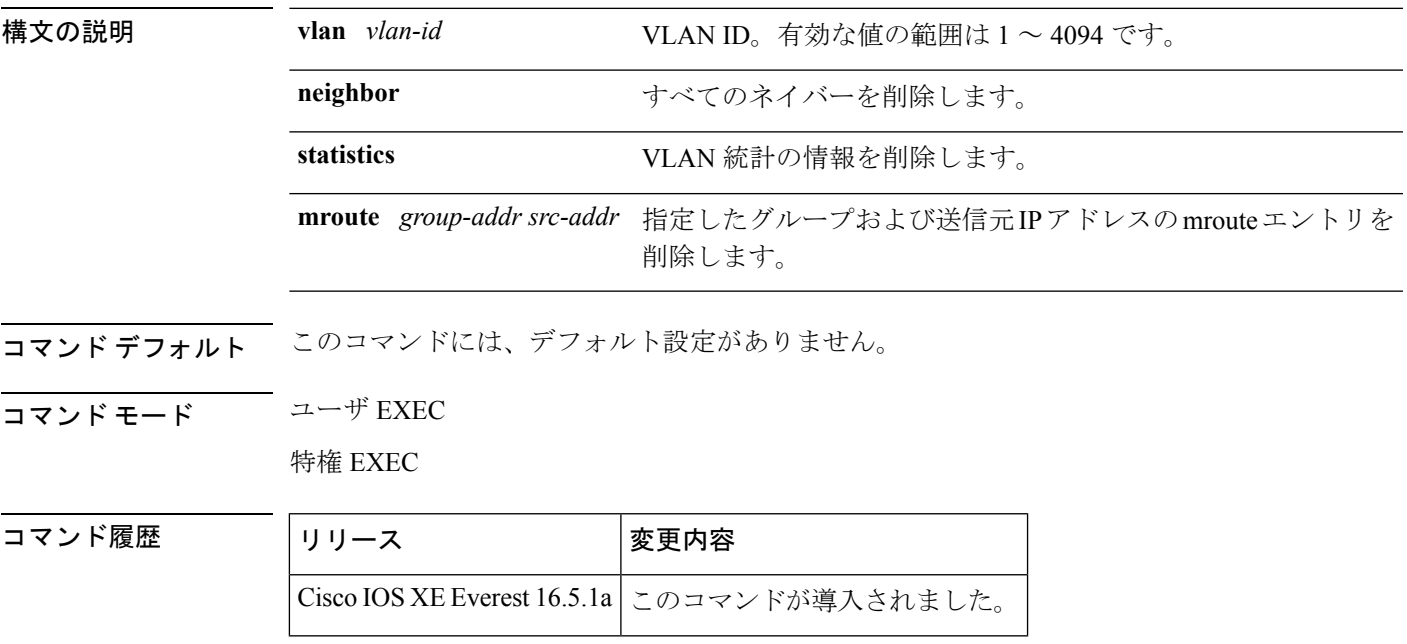

<sup>例</sup> 次に、特定の VLAN 上の IP PIM スヌーピングエントリをクリアする例を示します。

Router# **clear ip pim snooping vlan 1001**

### 関連コマンド

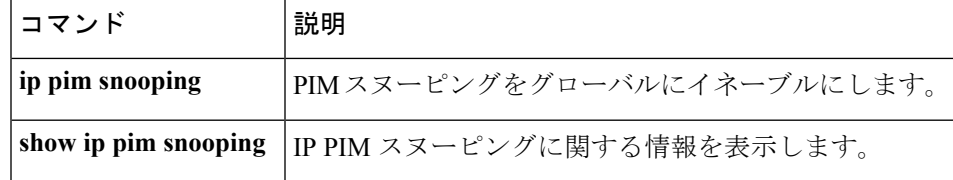

### <span id="page-5-0"></span>**ip igmp filter**

Internet Group Management Protocol(IGMP)プロファイルをインターフェイスに適用すること で、レイヤ 2 インターフェイスのすべてのホストが 1 つ以上の IP マルチキャストグループに 参加できるかどうかを制御するには、 スタックまたはスタンドアロン で **ip igmp filter** イン ターフェイス コンフィギュレーション コマンドを使用します。インターフェイスから指定さ れたプロファイルを削除するには、このコマンドの **no** 形式を使用します。

### **ip igmp filter** *profile number* **no ip igmp filter**

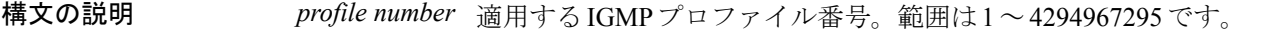

コマンド デフォルト IGMP フィルタは適用されていません。

コマンド モード インターフェイス コンフィギュレーション(config-if)

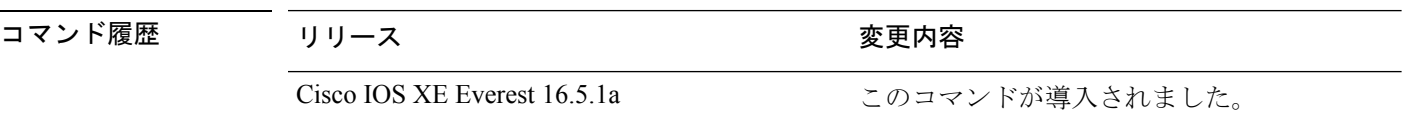

使用上のガイドライン IGMP フィルタはレイヤ 2 の物理インターフェイスだけに適用できます。ルーテッドポート、 Switch Virtual Interface(SVI)、または EtherChannel グループに属するポートに対して IGMP フィルタを適用することはできません。

> IGMPプロファイルは1つまたは複数のポートインターフェイスに適用できますが、1つのポー トに対して 1 つのプロファイルだけ適用できます。

#### 例

次に、IGMPプロファイル40を設定して、指定した範囲のIPマルチキャストアドレス を許可し、その後、プロファイルをフィルタとしてポートに適用する例を示します。

```
デバイス(config)# ip igmp profile 40
デバイス(config-igmp-profile)# permit
デバイス(config-igmp-profile)# range 233.1.1.1 233.255.255.255
デバイス(config-igmp-profile)# exit
デバイス(config)# interface gigabitethernet1/0/2
デバイス(config-if)# switchport
*Jan 3 18:04:17.007: %LINK-3-UPDOWN: Interface GigabitEthernet1/0/1, changed state to
```
down.

NOTE: If this message appears, this interface changes to layer 2, so that you can apply the filter.

デバイス(config-if)# **ip igmp filter 40**

設定を確認するには、特権 EXEC モードで **show running-config** コマンドを使用してイ ンターフェイスを指定します。

## <span id="page-6-0"></span>**ip igmp max-groups**

レイヤ2インターフェイスが参加可能な Internet Group Management Protocol (IGMP) グループ の最大数を設定するか、最大数のエントリが転送テーブルにあるときのIGMPスロットリング アクションを設定するには、 スタックまたはスタンドアロン で **ip igmp max-groups** インター フェイス コンフィギュレーション コマンドを使用します。最大数をデフォルト値(無制限) に戻すか、デフォルトのスロットリングアクション(レポートをドロップ)に戻すには、この コマンドの **no** 形式を使用します。

**ip igmp max-groups** {*max number* | **action** { **deny** | **replace**}} **no ip igmp max-groups** {*max number* | **action**}

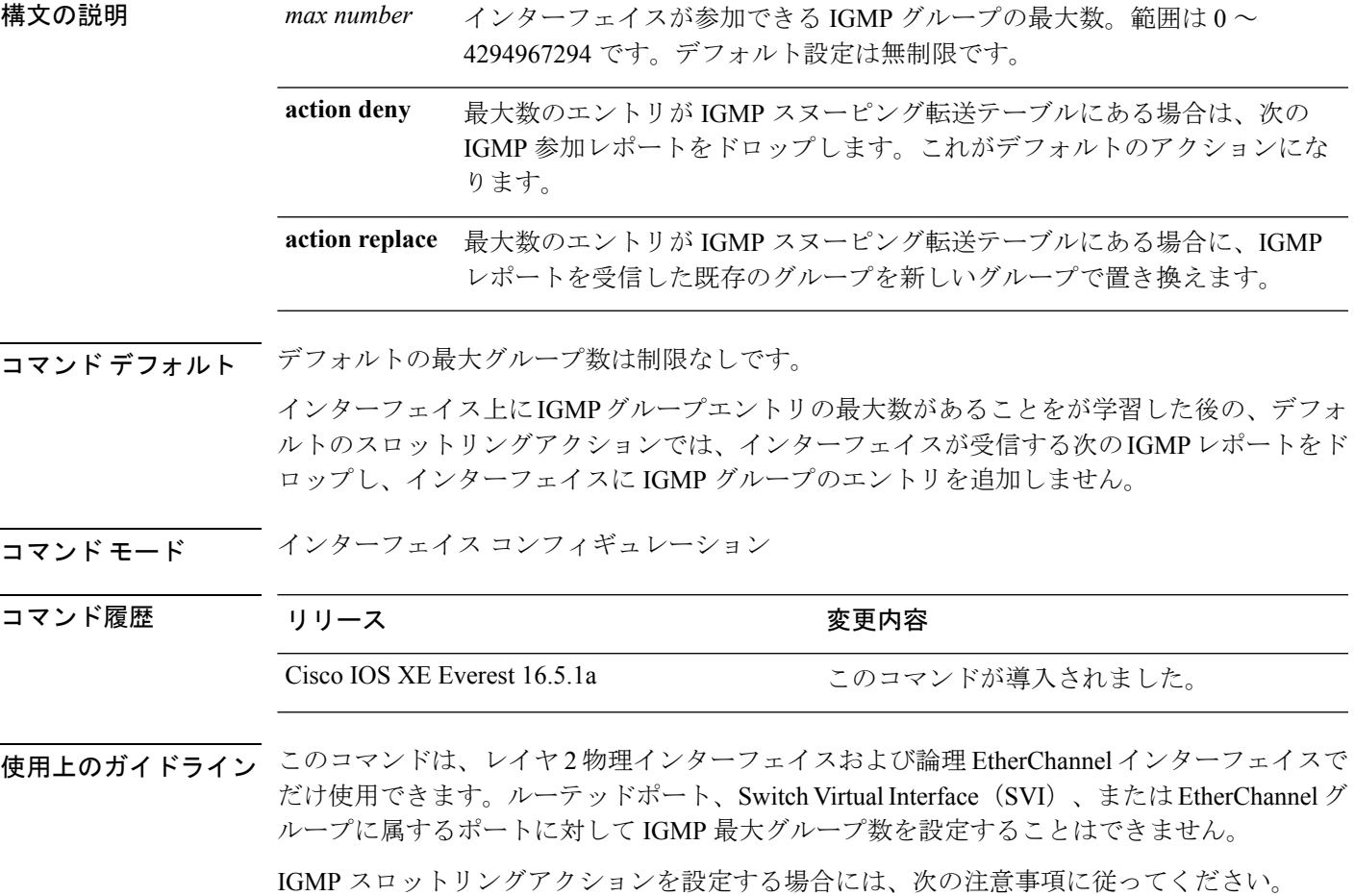

- スロットリングアクションを deny として設定して最大グループ制限を設定する場合、以 前転送テーブルにあったエントリは、削除されませんが期限切れになります。これらのエ ントリの期限が切れた後で、エントリの最大数が転送テーブルにある場合は、インター フェイス上で受信された次の IGMP レポートを がドロップします。
- スロットリングアクションを replace として設定して最大グループ制限を設定する場合、 以前転送テーブルにあったエントリは削除されます。最大数のエントリが転送テーブルに ある場合、はランダムに選択したマルチキャストエントリを受信したIGMPレポートで置 き換えます。
- グループの最大数に関する制限がデフォルト(制限なし)に設定されている場合、**ipigmp max-groups {deny | replace}** コマンドを入力しても効果はありません。

#### 例

次に、ポートが加入できる IGMP グループ数を 25 に制限する例を示します。

デバイス(config)# **interface gigabitethernet1/0/2** デバイス(config-if)# **ip igmp max-groups 25**

次に、最大数のエントリが転送テーブルにあるときに、IGMP レポートを受信した既 存のグループを新しいグループと置き換えるように を設定する方法を示します。

デバイス(config)# **interface gigabitethernet2/0/1** デバイス(config-if)# **ip igmp max-groups action replace**

設定を確認するには、**show running-config** 特権 EXEC コマンドを使用してインター フェイスを指定します。

# <span id="page-7-0"></span>**ip igmp profile**

Internet Group Management Protocol(IGMP)プロファイルを作成し、IGMP プロファイル コン フィギュレーションモードを開始するには、スタックまたはスタンドアロン で**ipigmpprofile** グローバル コンフィギュレーション コマンドを使用します。このモードで、スイッチポート からの IGMP メンバーシップレポートをフィルタリングするための IGMP プロファイルの設定 を指定できます。IGMPプロファイルを削除するには、このコマンドの**no**形式を使用します。

**ip igmp profile** *profile number* **no ip igmp profile** *profile number*

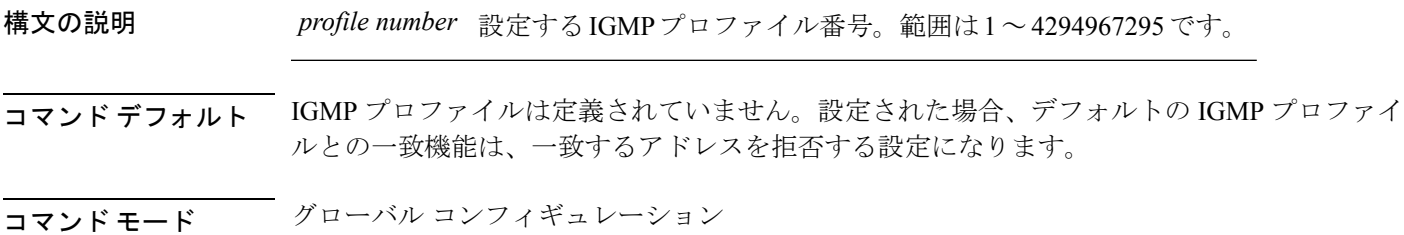

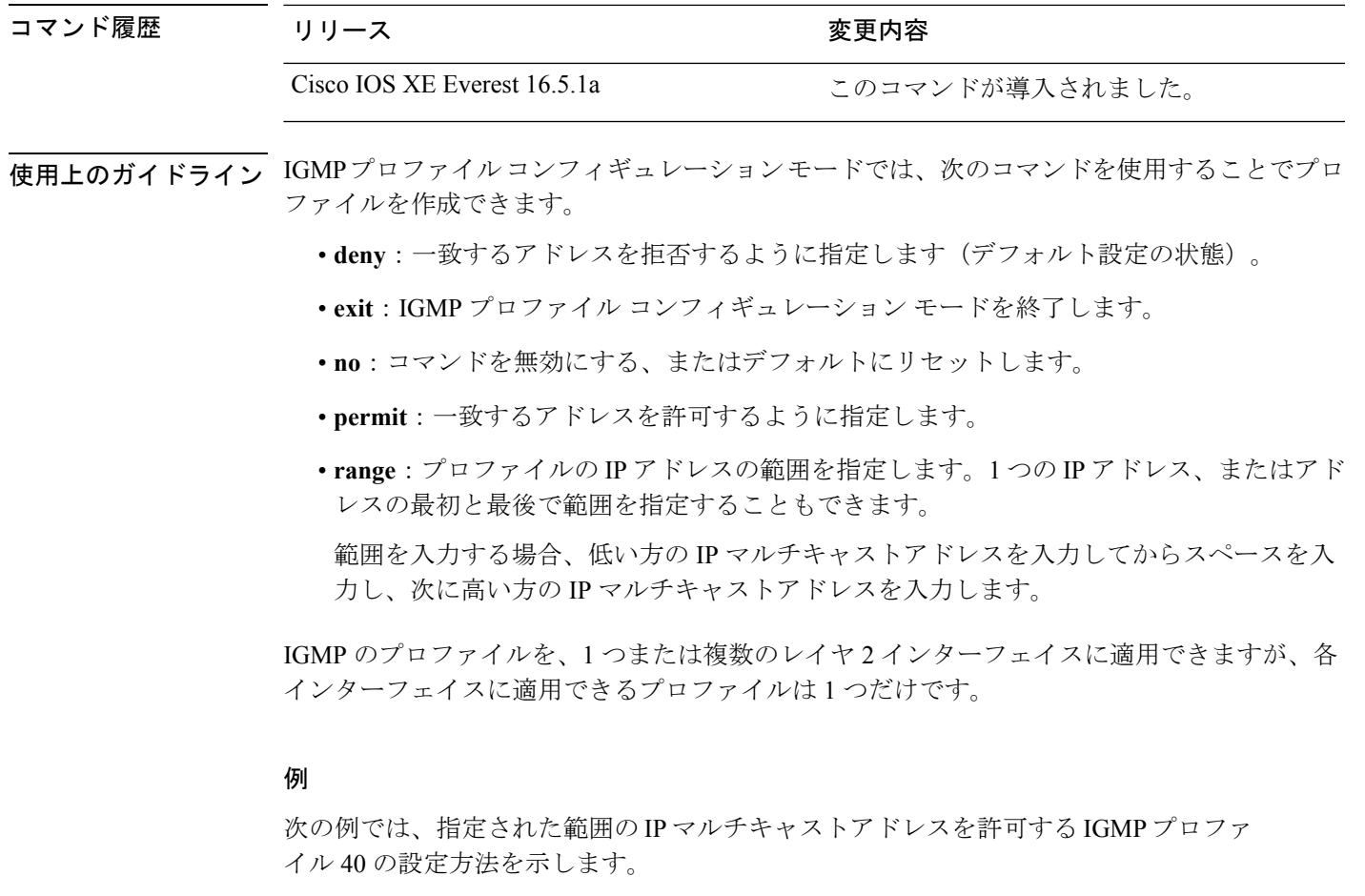

```
デバイス(config)# ip igmp profile 40
デバイス(config-igmp-profile)# permit
デバイス(config-igmp-profile)# range 233.1.1.1 233.255.255.255
```

```
設定を確認するには、特権 EXEC モードで show ip igmp profile コマンドを使用しま
す。
```
# <span id="page-8-0"></span>**ip igmp snooping**

でInternet Group Management Protocol (IGMP;インターネットグループ管理プロトコル) スヌー ピングをグローバルにイネーブルにするか、または VLAN 単位でイネーブルにするには、 ス タックまたはスタンドアロン で **ip igmp snooping** グローバル コンフィギュレーション コマン ドを使用します。デフォルト設定に戻すには、このコマンドの **no** 形式を使用します。

**ip igmp snooping** [**vlan** *vlan-id*] **no ip igmp snooping** [**vlan** *vlan-id*]

構文の説明 vlan vlan-id (任意) 指定された VLAN で IGMP スヌーピングをイネーブルにします。範囲 は 1 ~ 1001 および 1006 ~ 4094 です。 **vlan** *vlan-id*

コマンドデフォルト 上で、IGMP スヌーピングはグローバルに有効になっています。 VLAN インターフェイス上で、IGMP スヌーピングはイネーブルです。

コマンド モード グローバル コンフィギュレーション

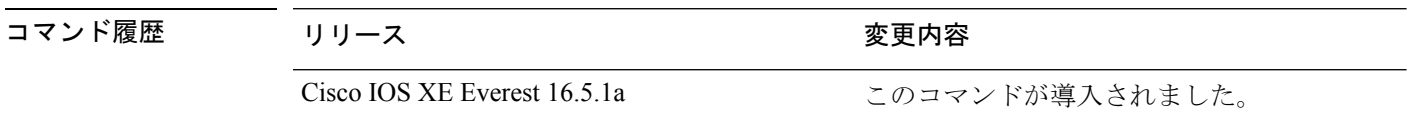

使用上のガイドライン IGMP スヌーピングがグローバルにイネーブルである場合は、すべての既存 VLAN インター フェイスでイネーブルになります。IGMP スヌーピングがグローバルにディセーブルである場 合、すべての既存VLANインターフェイスでIGMPスヌーピングがディセーブルになります。

> VLAN ID 1002~1005は、トークンリングおよびFDDI VLANに予約されていて、IGMPスヌー ピングでは使用できません。

#### 例

次の例では、IGMP スヌーピングをグローバルにイネーブルにする方法を示します。

デバイス(config)# **ip igmp snooping**

次の例では、IGMP スヌーピングを VLAN 1 でイネーブルにする方法を示します。

デバイス(config)# **ip igmp snooping vlan 1**

設定を確認するには、特権 EXEC モードで **show ip igmp snooping** コマンドを入力しま す。

### <span id="page-9-0"></span>**ip igmp snooping last-member-query-count**

Internet Group Management Protocol(IGMP)スヌーピングが IGMP 脱退メッセージの受信に対 してクエリーメッセージを送信する回数を設定するには、グローバルコンフィギュレーション モードで **ip igmp snooping last-member-query-count** コマンドを使用します。*count* をデフォル ト値に設定するには、このコマンドの **no** 形式を使用します。

**ip igmp snooping** [**vlan** *vlan-id*] **last-member-query-count** *count* **no ip igmp snooping** [**vlan** *vlan-id*] **last-member-query-count** *count*

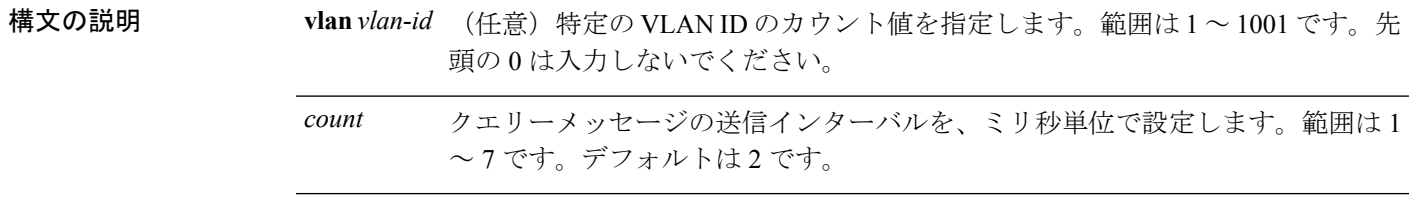

コマンドデフォルト クエリーが2ミリ秒ごとに送信されます。

コマンド モード グローバル コンフィギュレーション

コマンド履歴

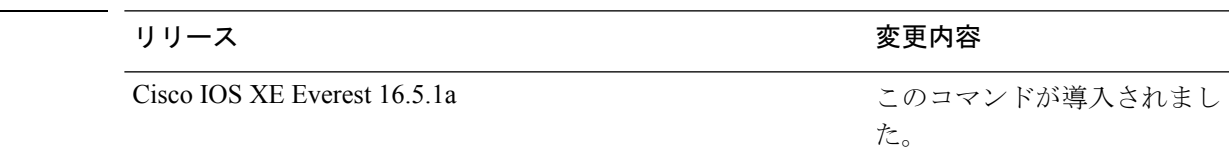

使用上のガイドライン マルチキャストホストがグループから脱退すると、ホストはIGMP脱退メッセージを送信しま す。このホストがグループを脱退する最終ホストかどうかを確認するために、脱退メッセージ が確認されると、**last-member-query-interval** タイムアウト期間が過ぎるまで IGMP クエリー メッセージが送信されます。タイムアウト期限が切れる前に last-member クエリーへの応答が 受信されないと、グループレコードは削除されます。

> タイムアウト期間を設定するには、**ip igmp snooping last-member-query-interval** コマンドを使 用します。

> IGMP スヌーピング即時脱退処理とクエリーカウントの両方を設定した場合は、即時脱退処理 が優先されます。

Cisco IOS ソフトウェアの脱退遅延は、 が last-member-query-interval (LMQI) 内で複数の脱退 を処理しているときに、1 つの LMQI 値まで増やすことができます。このシナリオでは、平均 脱退遅延は(カウント数+0.5)\*LMQIによって決まります。その結果、デフォルトの脱退遅延 は2.0~3.0秒の範囲となり、IGMP脱退処理の負荷が高い状態では平均2.5秒となります。100 ミリ秒でカウントが 1 という LMQI の最小値の負荷条件下では、脱退遅延は 100 ~ 200ミリ秒 となり、平均は 150 ミリ秒です。これは、高レートの IGMP 脱退メッセージから受ける影響を 抑えるために行われます。

#### 例

次に、最後のメンバクエリーの数を 5 に設定する例を示します。

デバイス(config)# **ip igmp snooping last-member-query-count 5**

カウントを1に設定しないでください。単一パケットの損失(からホストへのクエリーパケッ ト、またはホストから へのレポートパケット)により、受信者がまだいてもトラフィックの 転送が停止される場合があります。トラフィックは、次の一般クエリーが から送信された後 も転送され続けますが、受信者がクエリーを受信しない間隔は1分間(デフォルトのクエリー 間隔で)となる可能性があります。 (注)

# <span id="page-11-0"></span>**ip igmp snooping querier**

レイヤ2ネットワークで Internet Group Management Protocol (IGMP) クエリア機能をグローバ ルにイネーブルにするには、**ip igmp snooping querier** グローバル コンフィギュレーション コ マンドを使用します。キーワードとともにコマンドを入力すると、VLANインターフェイスの IGMP クエリア機能をイネーブルにし、設定できます。デフォルト設定に戻すには、このコマ ンドの **no** 形式を使用します。

**ipigmpsnooping** [**vlan** *vlan-id*] **querier** [**address** *ip-address* | **max-response-time** *response-time* | **query-interval** *interval-count* | **tcn query** {**count** *count* | **interval** *interval*} | **timer expiry** *expiry-time* | **version** *version*] **no ip igmp snooping** [**vlan** *vlan-id*] **querier** [**address** | **max-response-time** | **query-interval**

| **tcn query** {**count** | **interval**} | **timer expiry** | **version**]

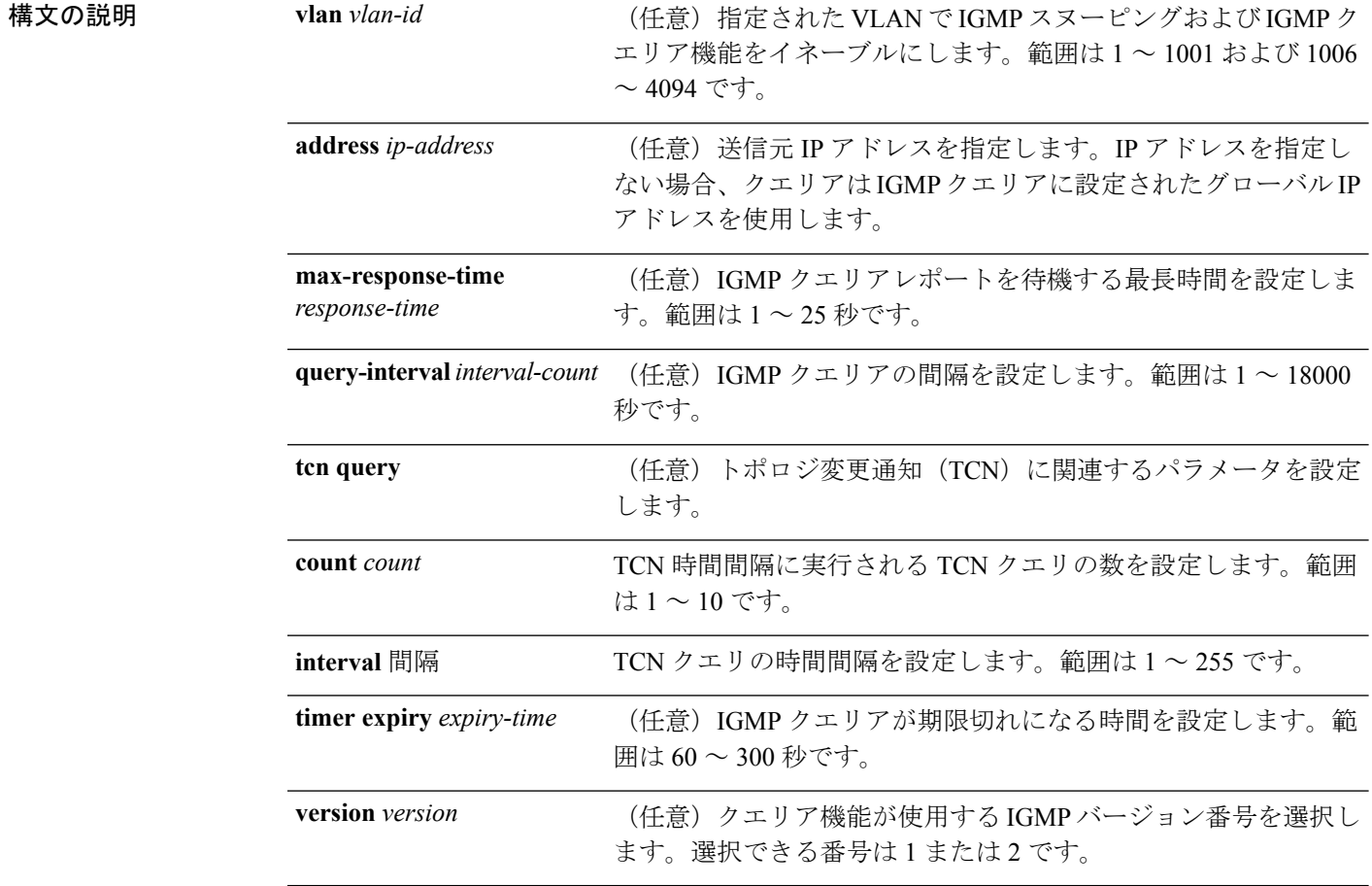

コマンド デフォルト IGMP スヌーピングクエリア機能は、 でグローバルにディセーブルに設定されています。

IGMP スヌーピングクエリアは、イネーブルの場合でも、マルチキャストルータからの IGMP トラフィックが検出されると、自らをディセーブルにします。

コマンド モード グローバル コンフィギュレーション

コマンド履歴

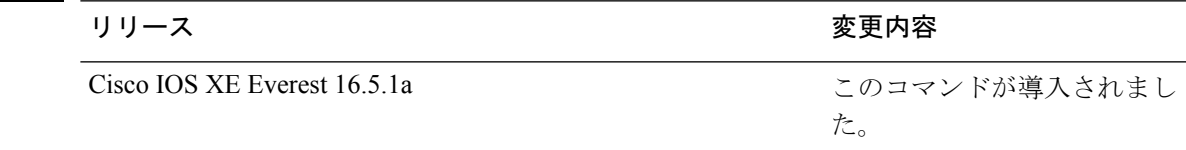

使用上のガイドライン クエリアとも呼ばれる IGMP クエリメッセージを送信するデバイスの IGMP バージョンおよび IPアドレスを検出するためにIGMPスヌーピングをイネーブルにするには、このコマンドを使 用します。

> デフォルトでは、IGMP スヌーピングクエリアは、IGMP バージョン 2(IGMPv2)を使用する デバイスを検出するよう設定されていますが、IGMPバージョン1(IGMPv1)を使用している クライアントは検出しません。デバイスが IGMPv2 を使用している場合、**max-response-time** 値を手動で設定できます。デバイスが IGMPv1 を使用している場合は、max-response-time を設 定できません(値を設定できず、0 に設定されています)。

> IGMPv1 を実行している RFC に準拠していないデバイスは、**max-response-time** 値としてゼロ 以外の値を持つ IGMP 一般クエリメッセージを拒否することがあります。デバイスで IGMP 一 般クエリメッセージを受け入れる場合、IGMP スヌーピングクエリアが IGMPv1 を実行するよ うに設定します。

> VLAN ID 1002~1005は、トークンリングおよびFDDI VLANに予約されていて、IGMPスヌー ピングでは使用できません。

#### 例

次の例では、IGMP スヌーピングクエリア機能をグローバルにイネーブルにする方法 を示します。

デバイス(config)# **ip igmp snooping querier**

次の例では、IGMP スヌーピングクエリアの最大応答時間を 25 秒に設定する方法を示 します。

デバイス(config)# **ip igmp snooping querier max-response-time 25**

次の例では、IGMP スヌーピングクエリアの時間間隔を 60 秒に設定する方法を示しま す。

デバイス(config)# **ip igmp snooping querier query-interval 60**

次の例では、IGMP スヌーピングクエリアの TCN クエリカウントを 25 に設定する方 法を示します。

デバイス(config)# **ip igmp snooping querier tcn count 25**

次の例では、IGMP スヌーピングクエリアのタイムアウト値を 60 秒に設定する方法を 示します。

デバイス(config)# **ip igmp snooping querier timer expiry 60**

次に、IGMP スヌーピングクエリア機能をバージョン 2 に設定する例を示します。

デバイス(config)# **ip igmp snooping querier version 2** 設定を確認するには、**show ip igmp snooping** 特権 EXEC コマンドを入力します。

### <span id="page-13-0"></span>**ip igmp snooping report-suppression**

Internet Group Management Protocol(IGMP)レポート抑制をイネーブルにするには、 スタック またはスタンドアロン で **ip igmp snooping report-suppression** グローバル コンフィギュレー ション コマンドを使用します。IGMP レポート抑制をディセーブルにして、すべての IGMP レ ポートをマルチキャストルータに転送するには、このコマンドの **no** 形式を使用します。

### **ip igmp snooping report-suppression no ip igmp snooping report-suppression**

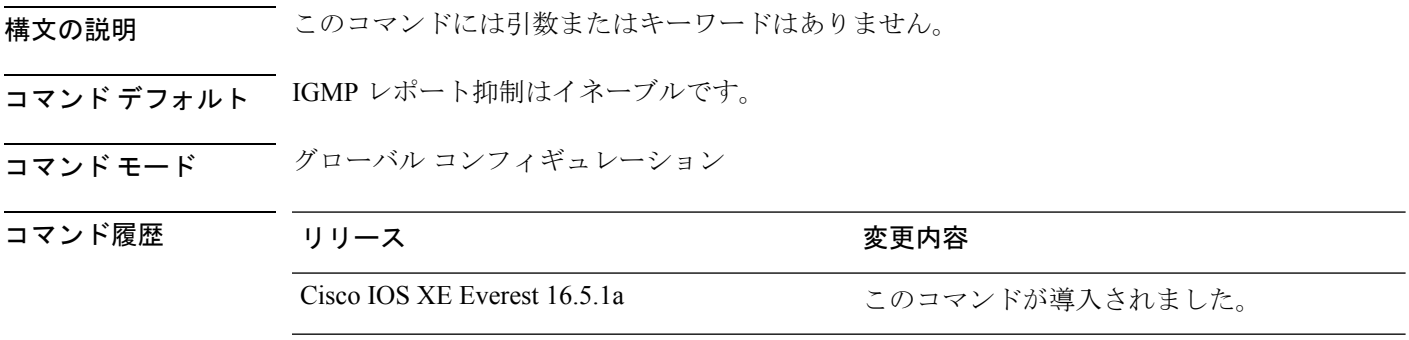

使用上のガイドライン IGMP レポート抑制は、マルチキャストクエリに IGMPv1 レポートと IGMPv2 レポートがある 場合にだけサポートされます。この機能は、クエリにIGMPv3レポートが含まれている場合は サポートされません。

> は IGMP レポート抑制を使用して、マルチキャストルータクエリごとに 1 つの IGMP レポート のみをマルチキャストデバイスに転送します。IGMPレポート抑制がイネーブル(デフォルト) である場合、は最初のIGMPレポートをグループのすべてのホストからすべてのマルチキャス トルータに送信します。は、グループの残りのIGMPレポートをマルチキャストルータに送信 しません。この機能により、マルチキャストデバイスにレポートが重複して送信されることを 防ぎます。

> マルチキャストルータクエリに IGMPv1 および IGMPv2 レポートに対する要求のみが含まれて いる場合、は最初のIGMPv1レポートまたはIGMPv2レポートのみを、グループのすべてのホ ストからすべてのマルチキャストルータに転送します。マルチキャストルータクエリにIGMPv3 レポートに対する要求も含まれる場合、はグループのすべての IGMPv1、IGMPv2、および IGMPv3 レポートをマルチキャストデバイスに転送します。

> **no ipigmpsnooping report-suppression** コマンドを入力して IGMP レポート抑制をディセーブル にした場合、すべての IGMP レポートがすべてのマルチキャストルータに転送されます。

#### 例

次の例では、レポート抑制をディセーブルにする方法を示します。 デバイス(config)# **no ip igmp snooping report-suppression** 設定を確認するには、特権 EXEC モードで **show ip igmp snooping** コマンドを入力しま す。

# <span id="page-14-0"></span>**ip igmp snooping vlan explicit-tracking**

Internet Group Management Protocol(IGMP)のホスト、グループ、およびチャネルの VLAN ご との明示的なトラッキングを有効にするには、グローバル コンフィギュレーション モードで **ip igmp snooping vlan explicit-tracking** コマンドを使用します。IGMP の明示的なトラッキング を無効にするには、このコマンドの no 形式を使用します。

ストグループまたはチャネルを離れるときの離脱レイテンシを最小限に抑えることができるよ

**ip igmp snooping vlan** *vlan-id***explicit-tracking no ip igmp snooping vlan** *vlan-id* **explicit-tracking**

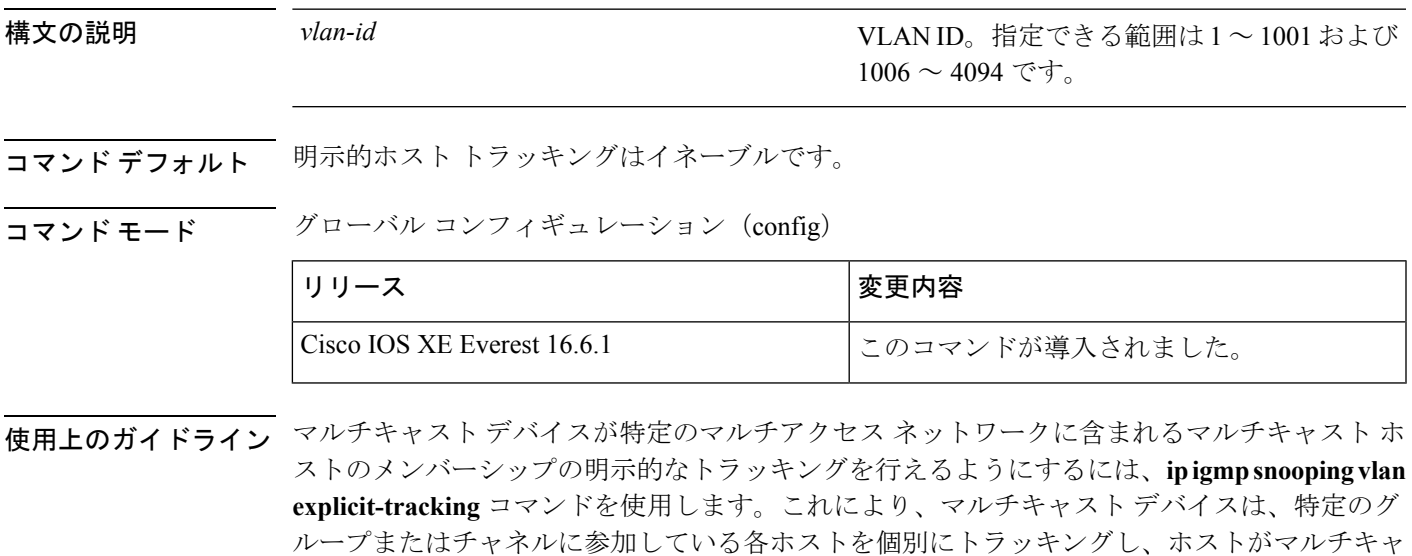

### 例

うになります。

次に、明示的なトラッキングを有効にする例を示します。

Device# **configure terminal** Device(config)#**ip igmp snooping vlan 100 explicit-tracking** Device(config)#**exit**

次に、VLAN200インターフェイス上でIGMP明示的ホストトラッキングを無効にし、 設定を確認する例を示します。

Device(config)# **no ip igmp snooping vlan 200 explicit-tracking** Device(config)# **end** Device# **show ip igmp snooping vlan 200 | include explicit tracking** Global IGMP Snooping configuration: ----------------------------------- IGMP snooping : Enabled IGMPv3 snooping : Enabled Report suppression : Enabled TCN solicit query : Disabled TCN flood query count : 2 Vlan 2: -------- IGMP snooping : Enabled IGMPv2 immediate leave : Disabled Explicit host tracking : Disabled Multicast router learning mode : pim-dvmrp CGMP interoperability mode : IGMP\_ONLY Explicit host tracking : Disabled Device#

# <span id="page-15-0"></span>**ip igmp snooping vlan mrouter**

マルチキャストルータポートの追加を行うには、スタックまたはスタンドアロンで **ip igmp snooping mrouter** グローバル コンフィギュレーション コマンドを使用します。デフォルト設 定に戻すには、このコマンドの **no** 形式を使用します。

- コマンド デフォルト デフォルトでは、マルチキャストルータポートはありません。
- コ**マンド モード** グローバル コンフィギュレーション

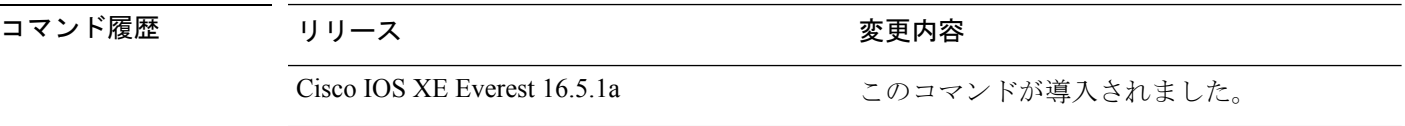

使用上のガイドライン VLAN ID 1002~1005は、トークンリングおよびFDDI VLANに予約されていて、IGMPスヌー ピングでは使用できません。

設定は、NVRAM に保存されます。

### 例

次の例では、ポートをマルチキャストルータポートとして設定する方法を示します。 デバイス(config)# **ip igmp snooping vlan 1 mrouter interface gigabitethernet1/0/2** 設定を確認するには、**show ip igmp snooping** 特権 EXEC コマンドを入力します。

# <span id="page-16-0"></span>**ip igmp snooping vlan static**

Internet Group Management Protocol(IGMP)スヌーピングをイネーブルにし、マルチキャスト グループのメンバとしてレイヤ2ポートをスタティックに追加するには、スタックまたはスタ ンドアロン で **ip igmp snooping vlan static** グローバル コンフィギュレーション コマンドを使 用します。静的マルチキャストグループのメンバとして指定されたポートを削除するには、こ のコマンドの **no** 形式を使用します。

**ip igmp snooping vlan** *vlan-id* **static** *ip-address* **interface** *interface-id* **no ip igmp snooping vlan** *vlan-id* **static** *ip-address* **interface** *interface-id*

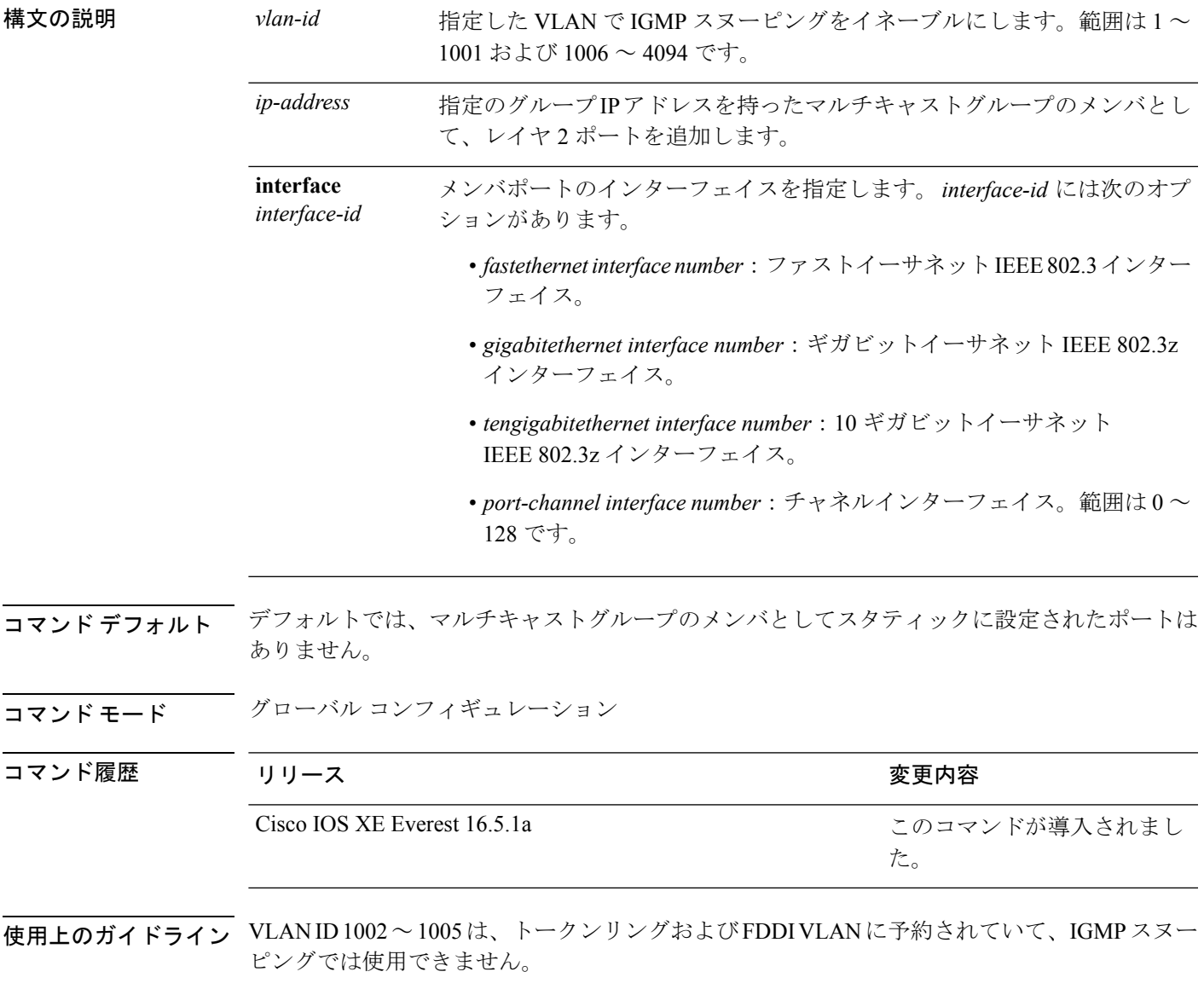

設定は、NVRAM に保存されます。

#### 例

次の例では、インターフェイス上のホストをスタティックに設定する方法を示します。

デバイス(config)# **ip igmp snooping vlan 1 static 224.2.4.12 interface gigabitEthernet1/0/1**

Configuring port gigabitethernet1/0/1 on group 224.2.4.12

```
設定を確認するには、特権 EXEC モードで show ip igmp snooping コマンドを入力しま
す。
```
### <span id="page-17-0"></span>**ip multicast auto-enable**

IP マルチキャストの認証、許可、およびアカウンティング(AAA)の有効化をサポートする には、 **ip multicast auto-enable** コマンドを使用します。このコマンドによって、RADIUS サー バから、AAA 属性を使用しているダイヤルアップ インターフェイスでのマルチキャストルー ティングをダイナミックに有効化できます。AAA の IP マルチキャストを無効にするには、こ のコマンドの **no** 形式を使用します。

#### **ip multicast auto-enable no ip multicast auto-enable**

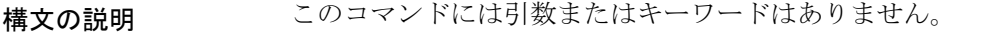

- コマンド デフォルト なし
- コマンド モード ブローバル コンフィギュレーション

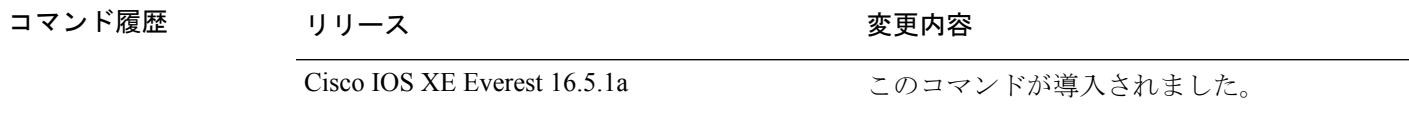

<span id="page-17-1"></span>使用上のガイドライン なし

### 例

次の例は、IP マルチキャスト上の AAA をイネーブルにする方法を示します。

デバイス(config)# **ip multicast auto-enable**

### **ip pim accept-register**

Protocol Independent Multicast (PIM) 登録メッセージをフィルタ処理するように候補ランデブー ポイント(RP)スイッチを設定するには、グローバル コンフィギュレーション モードで **ip**

**pim accept-register** コマンドを使用します。この機能を無効にするには、このコマンドの **no** 形 式を使用します。

**ip pim** [**vrf** *vrf-name* ] **accept-register** {**list** *access-list*} **no ip pim** [**vrf** *vrf-name* ] **accept-register**

構文の説明 vrf vrf-name (任意) vrf-name 引数に指定されたマルチキャスト バーチャル プライベート ネットワーク (VPN) ルーティングおよび転送 (MVRF) インスタンスに関連 付けられている (S, G) トラフィック用の候補 RP で PIM 登録フィルタを設定 します。 **vrf** *vrf-name*

**list** *access-list* 許可または拒否する PIM 登録メッセージ内の(S, G) トラフィックを定義する 数値または名前として、*access-list* 引数を指定します。指定できる範囲は 100 ~ 199 で、拡張された範囲は 2000 ~ 2699 です。IP 名前付きアクセス リスト も使用できます。

コマンドデフォルト<br>PIM 登録フィルタは設定されていません。

コマンド モード ブローバル コンフィギュレーション

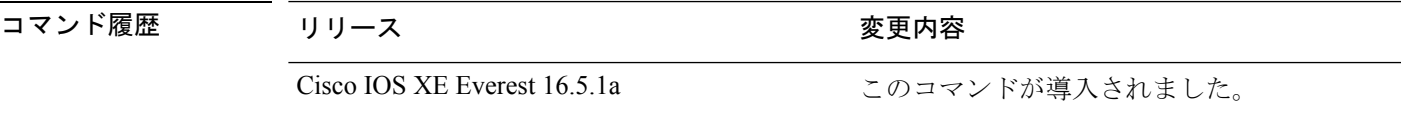

使用上のガイドライン 不正な送信元が RP に登録されないようにするには、このコマンドを使用します。不正な送信 元がRPに登録メッセージを送信すると、RPはただちに登録停止メッセージを送り返します。

> **ip pim accept-register** コマンドに提供されるアクセスリストは IP 送信元アドレスと IP 宛先ア ドレスのみをフィルタ処理します。その他のフィールドのフィルタリング(たとえば、IPプロ トコルまたはUDPポート番号)は無効になっています。これらは、共有ツリーの下方のRPか らマルチキャスト グループ メンバに不要なトラフィックを転送する場合があります。より複 雑なフィルタリングが必要な場合は、代わりに、**ipmulticastboundary**コマンドを使用します。

#### 例

次に、SSM グループ範囲 (232.0.0.0/8)に送信している送信元アドレス 172.16.10.1 を 除き、任意のグループ範囲に送信している送信元アドレスの登録パケットを許可する 例を示します。これらは拒否されます。候補 RP は最初のホップ ルータまたはスイッ チから PIM 登録を受信するため、これらのステートメントはすべての候補 RP に設定 する必要があります。

デバイス(config)# **ip pim accept-register list ssm-range** デバイス(config)# **ip access-list extended ssm-range** デバイス(config-ext-nacl)# **deny ip any 232.0.0.0 0.255.255.255** デバイス(config-ext-nacl)# **permit ip any any**

### <span id="page-19-0"></span>**ip pim bsr-candidate**

候補 BSR になるように デバイス を設定するには、グローバル コンフィギュレーション モー ドで **ip pim bsr-candidate** コマンドを使用します。候補 BSR としてのスイッチを削除するに は、このコマンドの **no** 形式を使用します。

**ip pim** [**vrf** *vrf-name*] **bsr-candidate** *interface-id* [*hash-mask-length*] [*priority*] **no ip pim** [**vrf** *vrf-name* ] **bsr-candidate**

| 構文の説明 | vrf vrf-name | (任意) vrf-name 引数に指定されたマルチキャスト バーチャル プライベー<br>ト ネットワーク(MVPN)ルーティングおよび転送(MVRF)インスタンス<br>の候補 BSR になるように デバイス を設定します。                                                                                                    |
|-------|--------------|----------------------------------------------------------------------------------------------------|
|       | interface-id | BSR アドレスを候補にするための、そのアドレスの派生元である デバイス<br>のインターフェイスのID。このインターフェイスは、ippim コマンドを使用<br>して、Protocol Independent Multicast (PIM) に対して有効にする必要がありま<br>す。有効なインターフェイスは、物理ポート、ポートチャネル、VLANなど<br>です。                                                                    |
|       |              | hash-mask-length (任意) PIMv2ハッシュ機能がコールされる前にグループアドレスと論理積<br>をとるマスク長(最大 32 ビット)。同じシード ハッシュを持つグループは<br>すべて、同じランデブーポイント (RP) に対応します。たとえば、マスク長<br>が 24 の場合、グループ アドレスの最初の 24 ビットだけが使用されます。<br>ハッシュ マスク長により、1 つの RP を複数のグループで使用できるように<br>なります。デフォルトのハッシュ マスク長は0です。 |
|       | priority     | (任意)BSR(C-BSR)候補のプライオリティ。有効な範囲は0~255です。<br>デフォルトのプライオリティは0です。最高のプライオリティ値を持つC-BSR<br>が優先されます。                                                                                                    |
|       |              | <del>ゴ</del> パノっ いりし 市 仕よ 仕持 pop しし オヹん ムソ しこい filtかんし オいよいし                                                                                                    |

コマンド デフォルト デバイス はそれ自体を候補 BSR として通知するように設定されていません。

コ**マンド モード** グローバル コンフィギュレーション

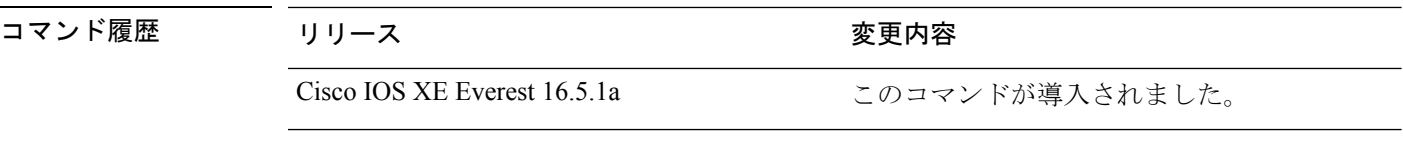

### 使用上のガイドライン このコマンドに指定したインターフェイスは、**ippim**コマンドを使用して、ProtocolIndependent Multicast (PIM) に対して有効にする必要があります。

このコマンドは、指定されたインターフェイスのアドレスを BSR アドレスとして示す BSR メッセージをすべての PIM ネイバーに送信するように デバイス を設定します。

このコマンドは、PIM ドメイン内のすべての部分に良好に接続できるバックボーン デバイス で設定する必要があります。

BSR メカニズムは RFC 2362 で指定されています。候補 RP (C-RP) は、ユニキャスト C-RP ア ドバタイズメント パケットを BSR にスイッチングします。その後、BSR は、これらのアドバ タイズメントを BSR メッセージに集約します。BSR メッセージは、TTL 1 で、

ALL-PIM-ROUTERS グループのアドレス 224.0.0.13 に定期的にマルチキャストされます。これ らのメッセージのマルチキャストは、ホップバイホップ RPF フラッディングによって処理さ れます。事前の IP マルチキャスト ルーティング設定は必要がありません(AutoRP とは異な る)。また、BSR は、特定のグループ範囲について指定された RP を事前に選択しません

(AutoRPとは異なる)。代わりに、BSR メッセージを受信する各スイッチが BSR メッセージ 内の情報に基づいてグループ範囲の RP を選択します。

シスコ デバイス は BSR メッセージを常に受け入れ、処理します。この機能を無効にするコマ ンドはありません。

シスコ デバイス は、次の手順で、どの C-RP がグループで使用されているかを判別します。

- BSR C-RP で通知されるグループ プレフィックスに対して最長一致ルックアップを実行し ます。
- 最長一致ルックアップによって BSR が学習した C-RP が複数見つかった場合は、優先順位 が最低の C-RP(**ip pim rp-candidate** コマンドで設定される)が優先されます。
- 複数の BSR が学習した C-RP で優先順位が同じ場合は、グループの RP を選択するため に、BSR ハッシュ関数が使用されます。
- 複数の BSR が学習した C-RP が BSR ハッシュ関数から派生された同じハッシュ値を返す 場合は、最高の IP アドレスの BSR C-RP が優先されます。

#### 例

次に、ハッシュ マスク長 0 および優先順位 192 を使用して、ギガビット イーサネット インターフェイス 1/0/0 の デバイス の IP アドレスが BSR C-RP になるように設定する 例を示します。

デバイス(config)# **ip pim bsr-candidate GigabitEthernet1/0/1 0 192**

### <span id="page-20-0"></span>**ip pim rp-candidate**

自身を Protocol Independent Multicast (PIM) バージョン 2 (PIMv2) 候補ランデブーポイント (C-RP)として BSR にアドバタイズするように デバイス を設定するには、グローバル コン フィギュレーション モードで **ip pim rp-candidate** コマンドを使用します。C-RP としての デバ イス を削除するには、このコマンドの **no** 形式を使用します。

**ip pim** [**vrf** *vrf-name*] **rp-candidate** *interface-id* [**group-list** *access-list-number*] **no ip pim** [**vrf** *vrf-name*] **rp-candidate** *interface-id* [**group-list** *access-list-number*]

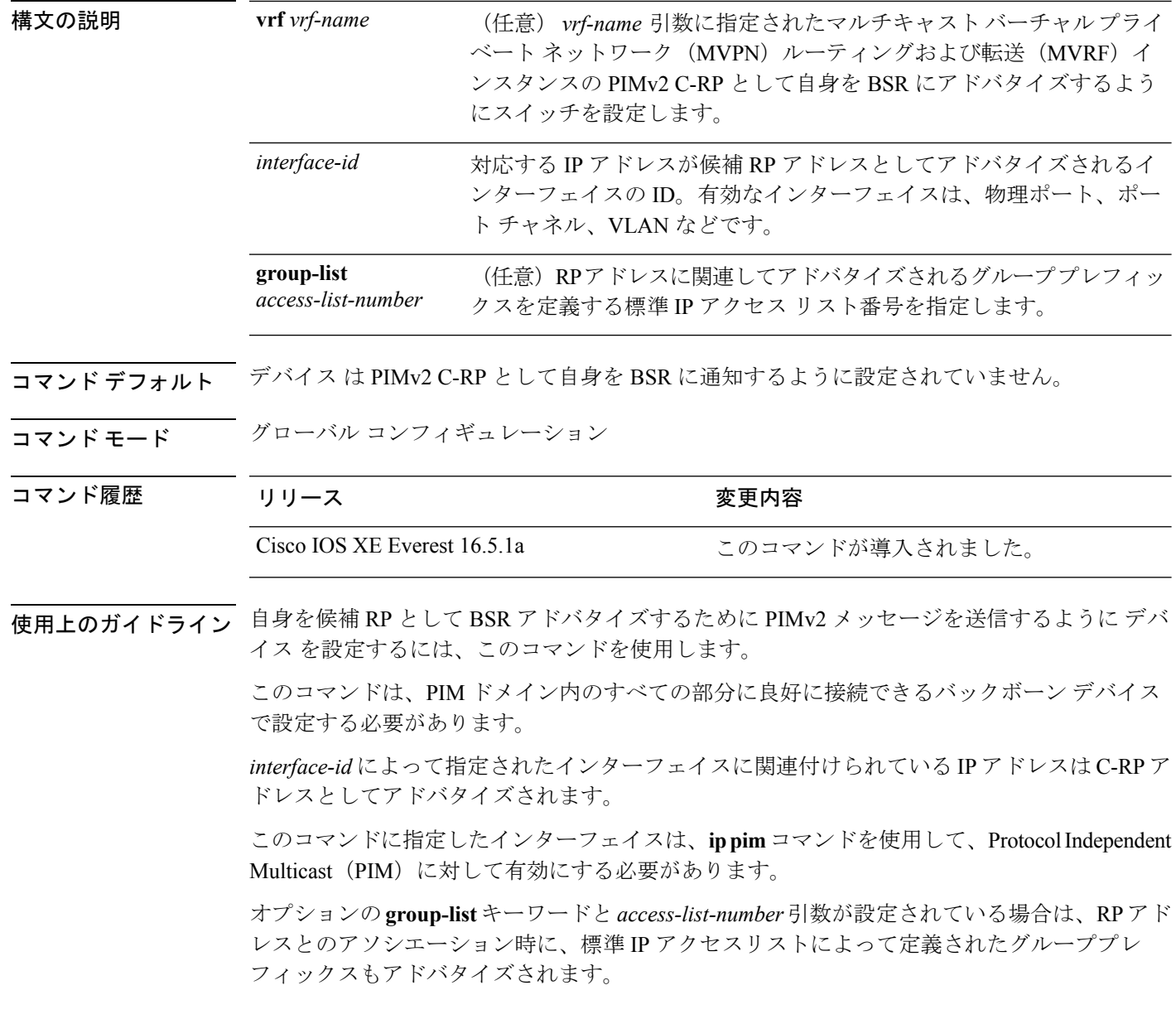

### 例

次に、自身を C-RP として PIM ドメイン内の BSR にアドバタイズするようにスイッチ を設定する例を示します。標準アクセスリスト番号4により、ギガビットイーサネッ ト インターフェイス 1/0/1 で識別されるアドレスを持つ RP に対応するグループ プレ フィックスが指定されます。

デバイス(config)# **ip pim rp-candidate GigabitEthernet1/0/1 group-list 4**

# <span id="page-22-0"></span>**ip pim send-rp-announce**

Auto-RP を使用して、デバイス がランデブーポイント (RP) として動作するグループを設定 するには、グローバル コンフィギュレーション モードで **ip pim send-rp-announce** コマンドを 使用します。デバイス の RP としての設定を解除するには、このコマンドの **no** 形式を使用し ます。

**ip pim** [**vrf** *vrf-name*] **send-rp-announce** *interface-id* **scope** *ttl-value* [**group-list** *access-list-number*] [**interval** *seconds*] **no ip pim** [**vrf** *vrf-name*] **send-rp-announce** *interface-id*

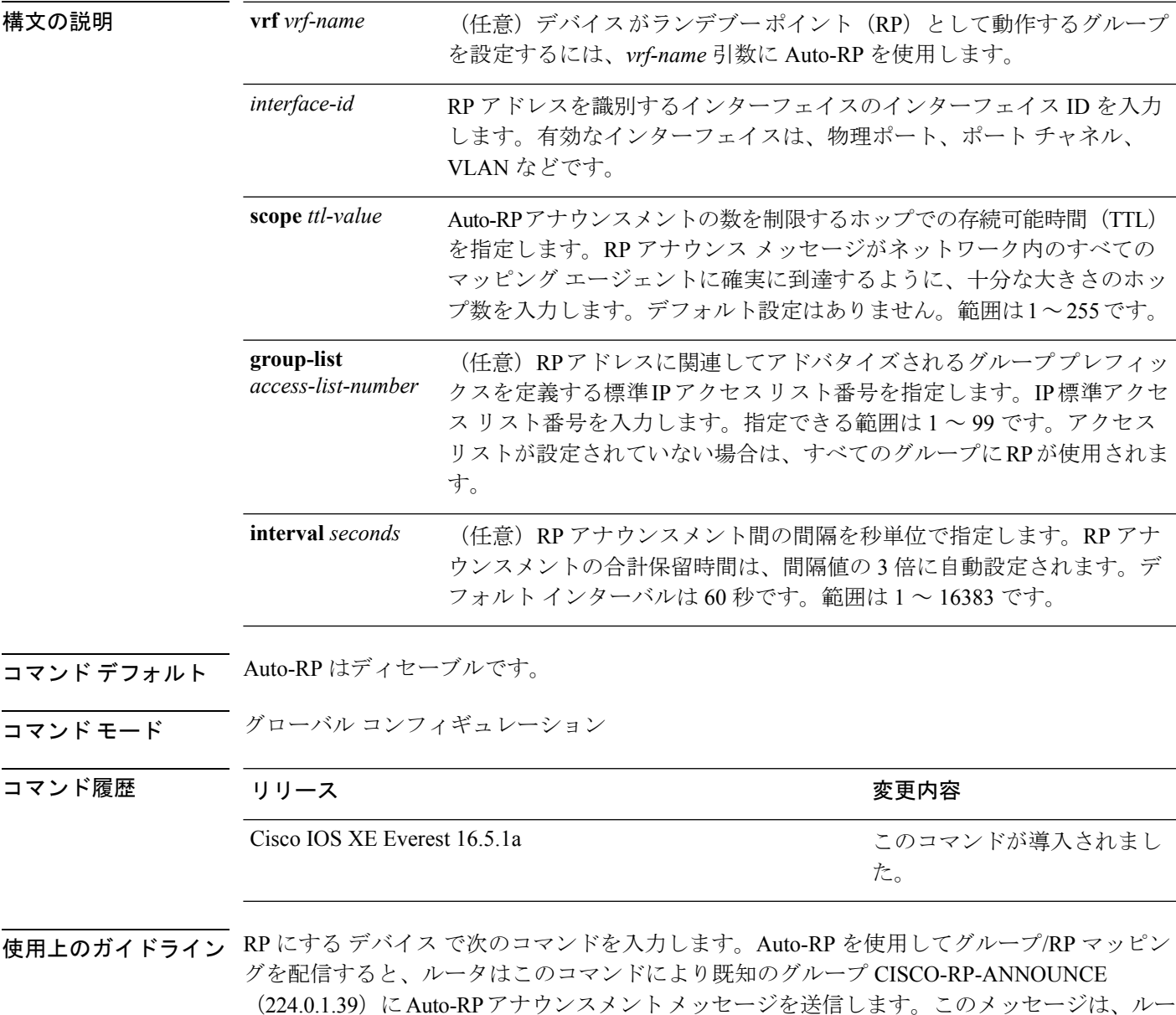

タがアクセス リストで規定される範囲内のグループに対する候補 RP であることを通知しま す。

#### 例

次に、最大31ホップのすべての Protocol Independent Multicast (PIM) 対応インターフェ イスに RP アナウンスメントを送信するように デバイス を設定する例を示します。ス イッチを RP として識別するために使用される IP アドレスは、120 秒間隔でギガビッ ト イーサネット インターフェイス 1/0/1 に関連付けられる IP アドレスです。

デバイス(config)# **ip pim send-rp-announce GigabitEthernet1/0/1 scope 31 group-list 5 interval 120**

# <span id="page-23-0"></span>**ip pim snooping**

Protocol Independent Multicast (PIM) スヌーピングをグローバルに有効にするには、グローバ ル コンフィギュレーション モードで **ippim snooping** コマンドを使用します。PIM スヌーピン グをグローバルに無効にするには、このコマンドの **no** 形式を使用します。

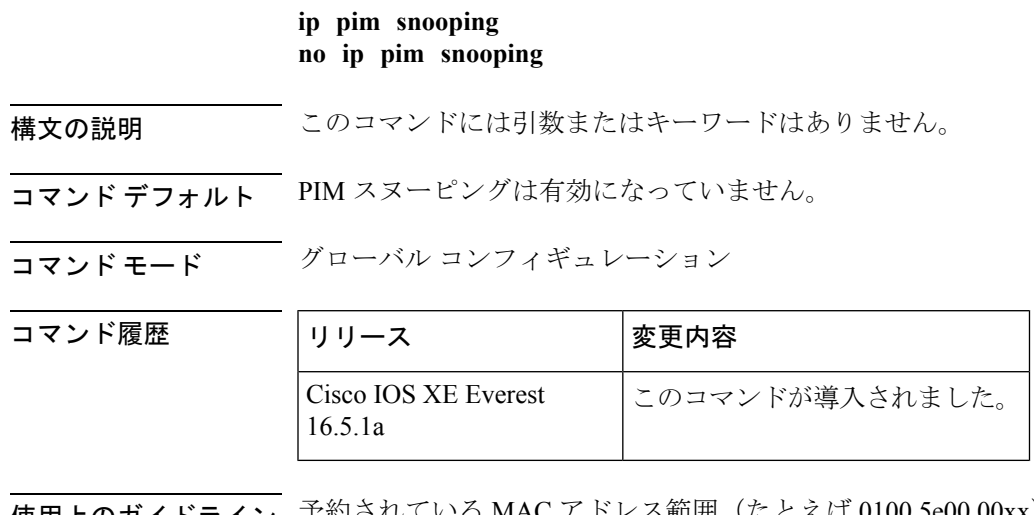

使用上のガイドライン 予約されている MAC アドレス範囲 (たとえば 0100.5e00.00xx) をエイリアスとして使用する グループでは、PIM スヌーピングはサポートされません。

> PIMスヌーピングをグローバルにディセーブルにすると、PIMスヌーピングはすべてのVLAN 上でディセーブルになります。

<sup>例</sup> 次の例は、PIM スヌーピングをグローバルにイネーブルにする方法を示します。 ip pim snooping

> 次の例は、PIM スヌーピングをグローバルにディセーブルにする方法を示します。 no ip pim snooping

### 関連コマンド

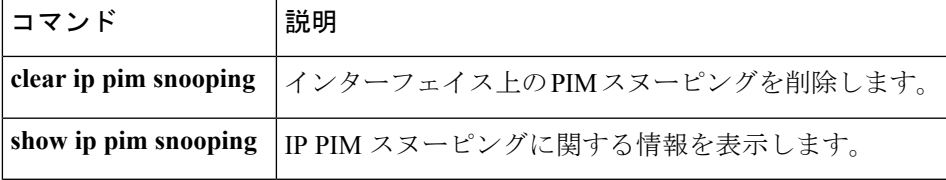

# <span id="page-24-0"></span>**ip pim snooping dr-flood**

指定ルータへのパケットのフラッディングを有効にするには、グローバル コンフィギュレー ション モードで **ip pim snooping dr-flood** コマンドを使用します。指定ルータへのパケットの フラッディングを無効にするには、このコマンドの **no** 形式を使用します。

**ip pim snooping dr-flood no ip pim snooping dr-flood**

構文の説明 このコマンドには引数またはキーワードはありません。

コマンド デフォルト 指定ルータへのパケットのフラッディングは、デフォルトでは有効になっています。

コマンド モード ブローバル コンフィギュレーション

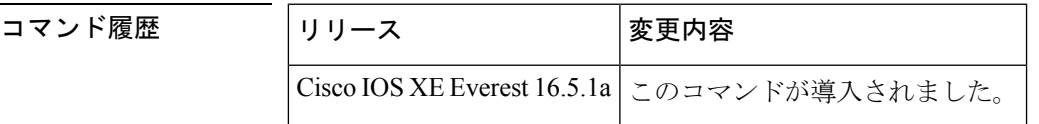

使用上のガイドライン 予約されている MAC アドレス範囲 (たとえば 0100.5e00.00xx) をエイリアスとして使用する グループでは、PIM スヌーピングはサポートされません。

> **no ippim snoopingdr-flood** コマンドは、指定ルータが接続されていないスイッチ上でのみ入力 します。

指定ルータは、(S,G)O リストで自動的にプログラムされます。

例 次に、指定ルータへのパケットのフラッディングをイネーブルにする例を示します。 ip pim snooping dr-flood

> 次に、指定ルータへのパケットのフラッディングをディセーブルにする例を示します。 no ip pim snooping dr-flood

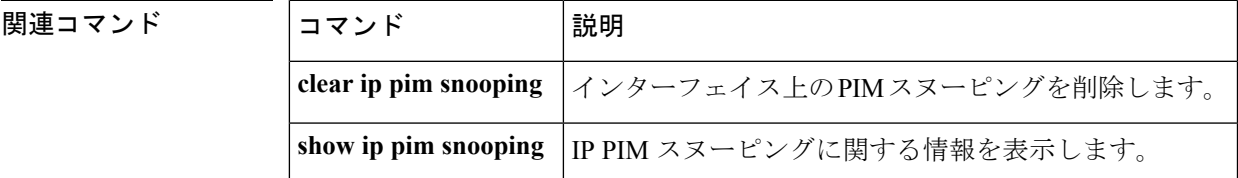

# <span id="page-25-0"></span>**ip pim snooping vlan**

インターフェイスで Protocol Independent Multicast (PIM) スヌーピングを有効にするには、グ ローバル コンフィギュレーション モードで **ip pim snoopingvlan** コマンドを使用します。PIM スヌーピングをインターフェイスで無効にするには、このコマンドの **no** 形式を使用します。

**ip pim snooping vlan** *vlan-id* **no ip pim snooping vlan** *vlan-id*

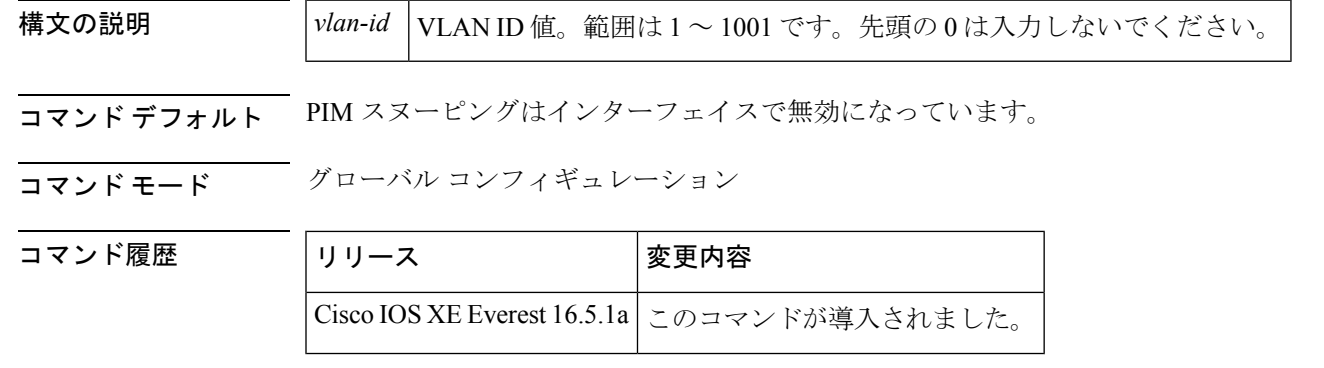

使用上のガイドライン 予約されている MAC アドレス範囲 (たとえば 0100.5e00.00xx) をエイリアスとして使用する グループでは、PIM スヌーピングはサポートされません。

このコマンドは、未設定のVLANを自動的に設定します。設定は、NVRAMに保存されます。

<sup>例</sup> 次に、VLAN インターフェイス上で PIM スヌーピングをイネーブルにする例を示しま す。

Router(config)# **ip pim snooping vlan 2**

次に、VLAN インターフェイス上で PIM スヌーピングをディセーブルにする例を示し ます。

Router(config)# **no ip pim snooping vlan 2**

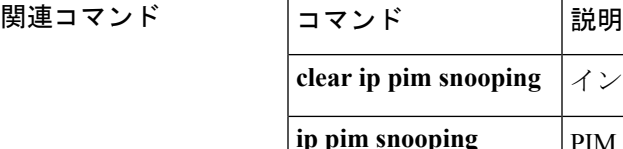

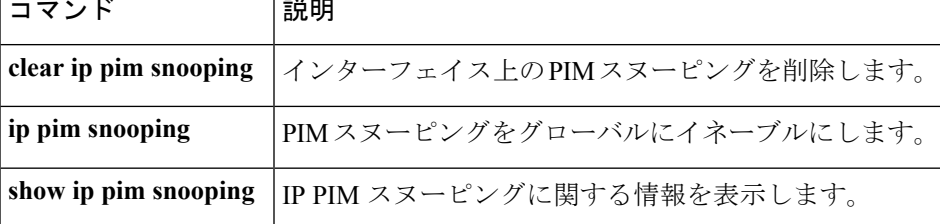

# <span id="page-26-0"></span>**ip pim spt-threshold**

最短パスツリー(spt)に移行する上限値となるしきい値を指定するには、グローバルコンフィ ギュレーション モードで **ip pim spt-threshold** コマンドを使用します。しきい値を削除するに は、このコマンドの **no** 形式を使用します。

**ip pim** {*kbps* | **infinity**} [**group-list** *access-list*] **no ip pim** {*kbps* | **infinity**} [**group-list** *access-list*]

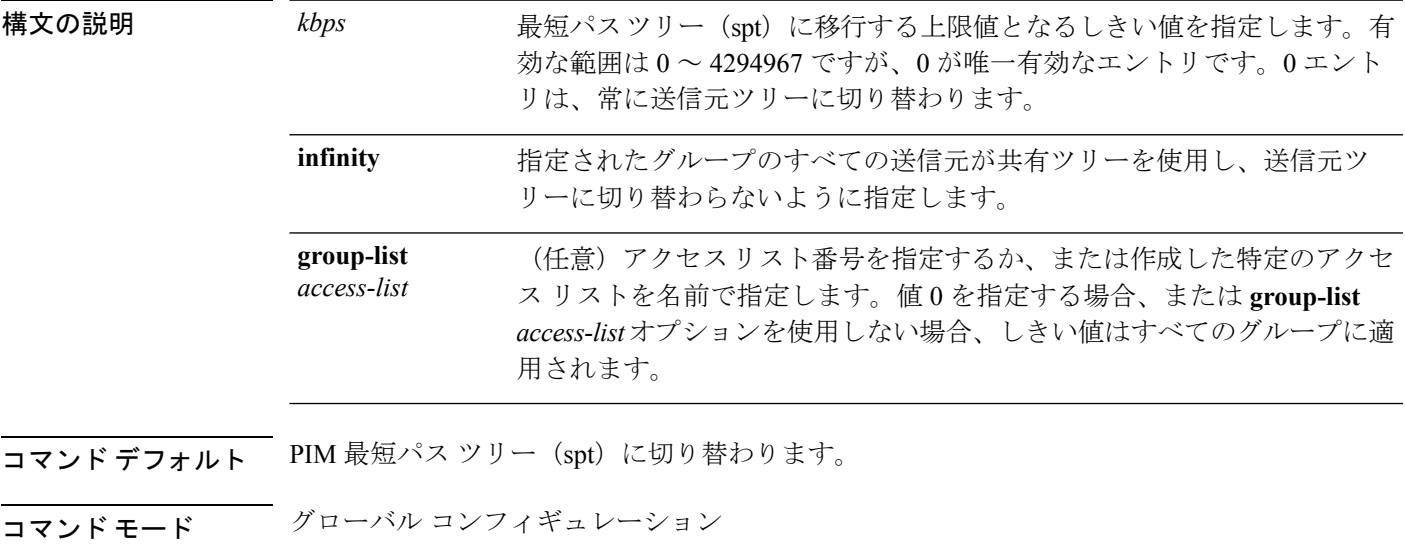

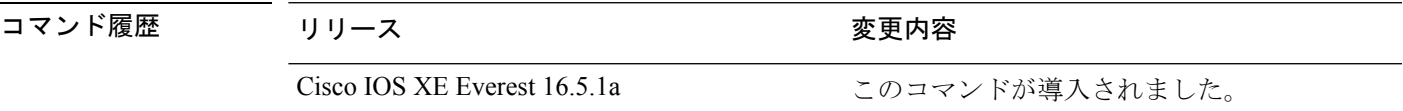

#### 例

次に、アクセス リスト 16 のすべての送信元が共有ツリーを使用するように指定する 例を示します。

デバイス(config)# **ip pim spt-threshold infinity group-list 16**

### <span id="page-26-1"></span>**match message-type**

サービス リストを照合するメッセージ タイプを設定するには、**match message-type** コマンド を使用します。

**match message-type** {**announcement** | **any** | **query**}

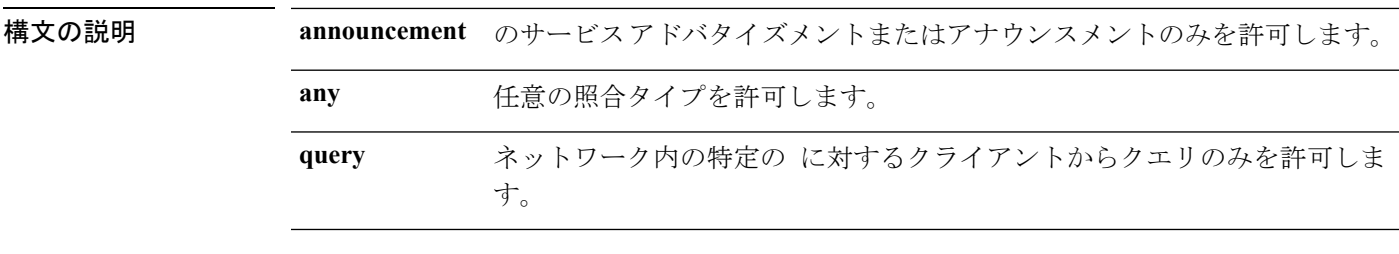

### コマンド デフォルト なし

コマンド モード サービス リスト コンフィギュレーション。

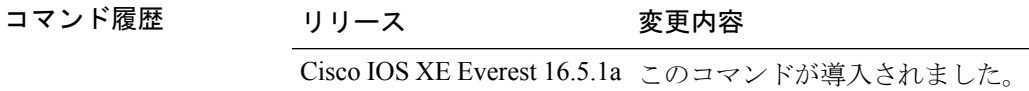

使用上のガイドライン 異なるシーケンス番号を持つ同じ名前の複数のサービスマップを作成することができ、フィル タの評価順序はシーケンス番号に基づきます。サービスリストは、それぞれが許可または拒否 の結果を持つ個々の文を一定の順序で並べたものです。サービスリストの評価は、事前に定義 された順序でのリストのスキャンと、一致する各文の基準の評価で構成されています。リスト のスキャンは、文の一致が初めて見つかり、その文に関連付けられたアクションpermitまたは deny が実行されると停止します。リスト全体をスキャンした後のデフォルトのアクションは deny です。

**service-list mdns-sd** *service-list-name* **query** コマンドを使用していた場合、**match** コマンドは使 用できません。**match**コマンドは、**permit**または**deny**オプションに対してのみ使用できます。 (注)

### 例

次に、照合されるアナウンスメント メッセージ タイプを設定する例を示します。

(config-mdns-sd-sl)# **match message-type announcement**

### <span id="page-27-0"></span>**match service-type**

照合する mDNS サービス タイプ文字列値を設定するには、**match service-type** コマンドを使用 します。

#### **match service-type** *line*

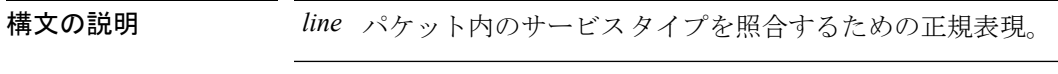

コマンド デフォルト なし

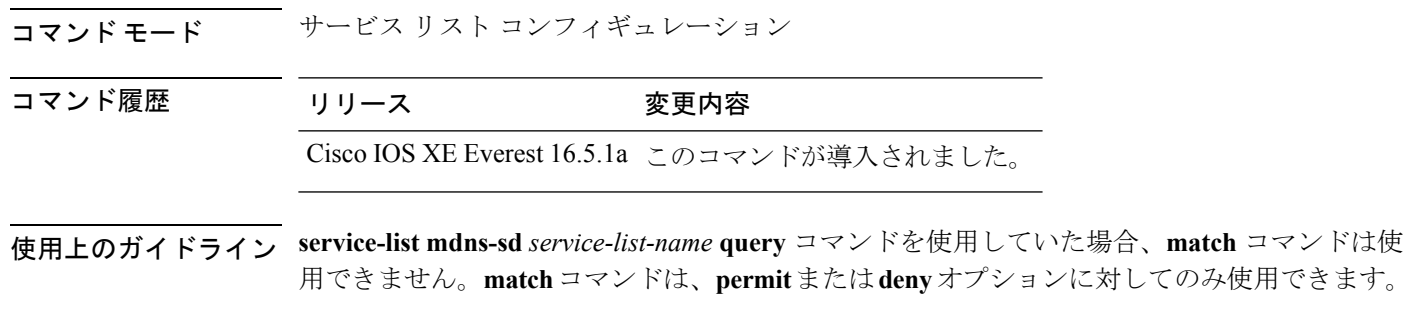

### 例

次に、照合する mDNS サービス タイプ文字列値を設定する例を示します。 (config-mdns-sd-sl)# **match service-type \_ipp.\_tcp**

# <span id="page-28-0"></span>**match service-instance**

サービス リストを照合するサービス インスタンスを設定するには、**match service-instance** コ マンドを使用します。

### **match service-instance** *line*

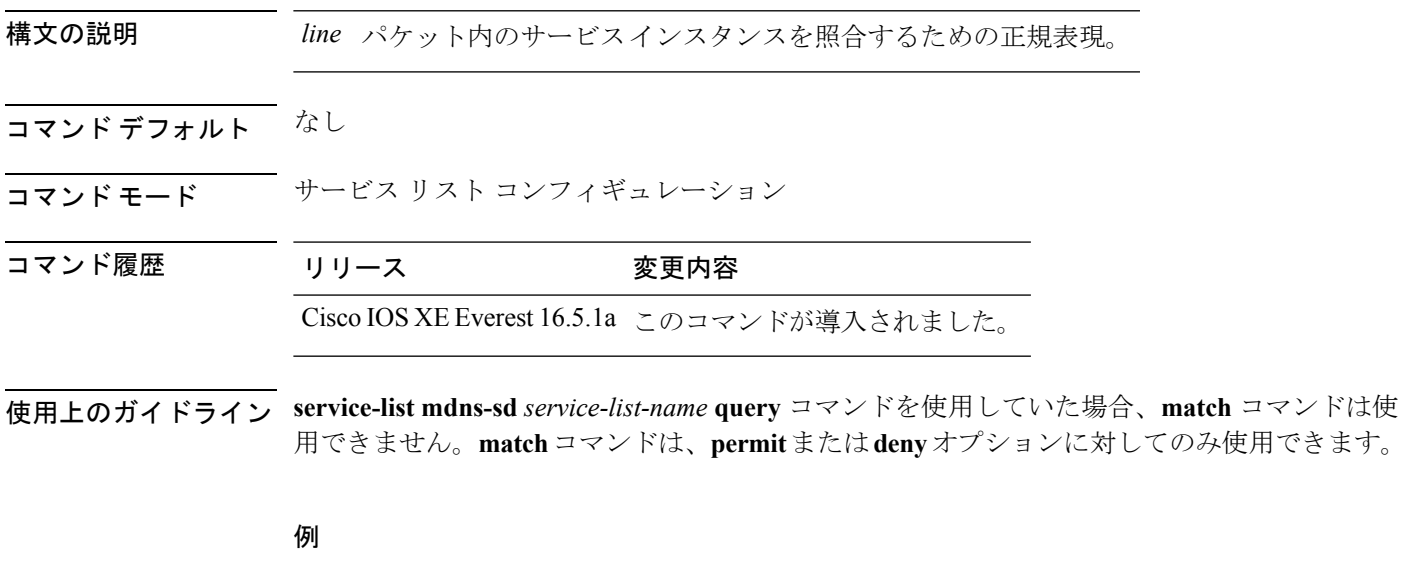

次に、照合するサービス インスタンスを設定する例を示します。 (config-mdns-sd-sl)# **match service-instance servInst 1**

### <span id="page-29-0"></span>**mrinfo**

ピアとして動作している隣接するマルチキャストルータまたはマルチレイヤスイッチをクエリ するには、ユーザ EXEC モードまたは特権 EXEC モードで **mrinfo** コマンドを使用します。

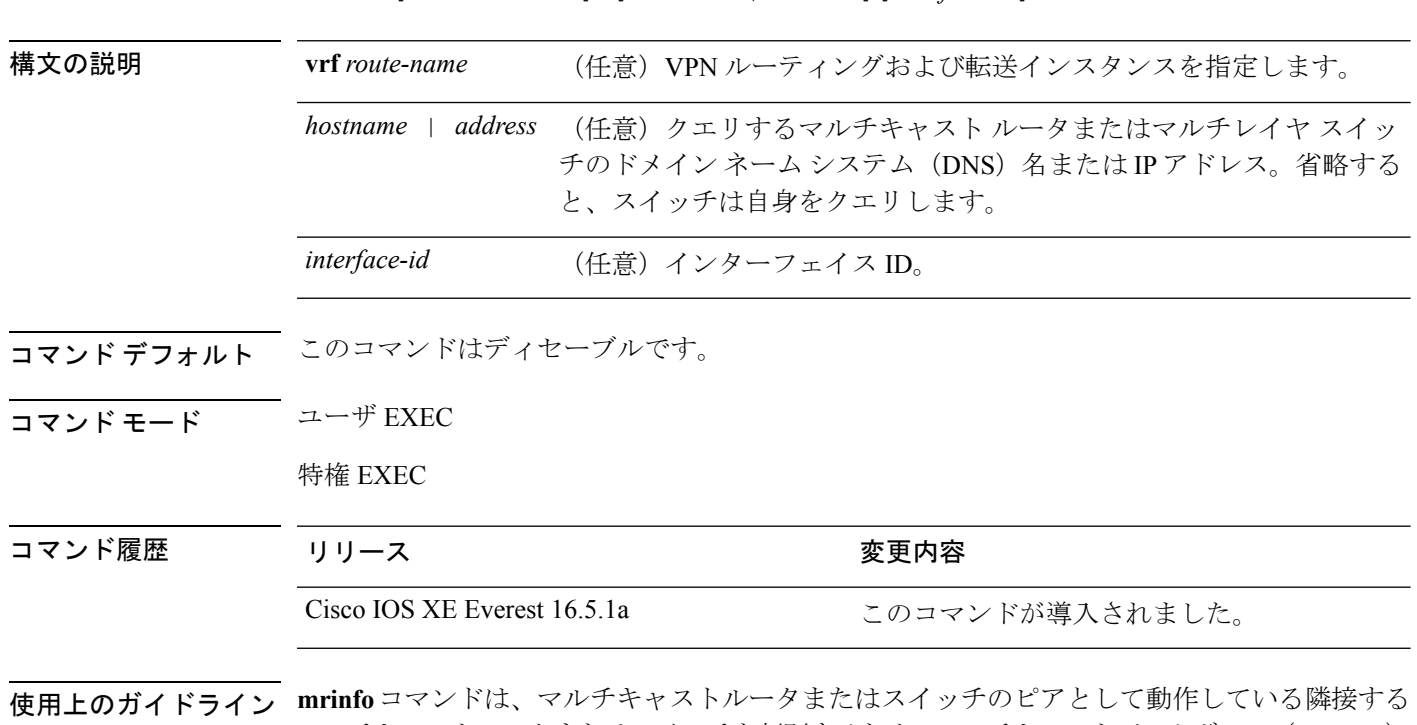

**mrinfo** [**vrf** *route-name*] [*hostname* | *address*][*interface-id*]

マルチキャストルータまたはスイッチを判別するためのマルチキャストバックボーン(MBONE) のオリジナルのツールです。シスコルータは、Cisco IOS リリース 10.2 から **mrinfo** 要求をサ ポートしています。

> **mrinfo**コマンドを使用して、マルチキャストルータまたはマルチレイヤスイッチをクエリする ことができます。出力フォーマットは、マルチキャスト ルーテッド バージョンのディスタン スベクター マルチキャストルーティングプロトコル (DVMRP) と同じです (mrouted ソフト ウェアは、DVMRP を実装する UNIX ソフトウェアです)。

#### 例

次に、**mrinfo** コマンドの出力例を示します。

デバイス# **mrinfo** vrf 192.0.1.0 192.31.7.37 (barrnet-gw.cisco.com) [version cisco 11.1] [flags: PMSA]: 192.31.7.37 -> 192.31.7.34 (sj-wall-2.cisco.com) [1/0/pim] 192.31.7.37 -> 192.31.7.47 (dirtylab-gw-2.cisco.com) [1/0/pim] 192.31.7.37 -> 192.31.7.44 (dirtylab-gw-1.cisco.com) [1/0/pim]

 $\begin{picture}(20,5) \put(0,0){\line(1,0){155}} \put(0,0){\line(1,0){155}} \put(0,0){\line(1,0){155}} \put(0,0){\line(1,0){155}} \put(0,0){\line(1,0){155}} \put(0,0){\line(1,0){155}} \put(0,0){\line(1,0){155}} \put(0,0){\line(1,0){155}} \put(0,0){\line(1,0){155}} \put(0,0){\line(1,0){155}} \put(0,0){\line(1,0){155}} \put(0,0){\line(1,$ (注) フラグの意味は次のとおりです。

- P:プルーニング対応
	- M:mtrace 対応
	- S:シンプル ネットワーク管理プロトコルに対応
	- A:Auto RP に対応

# <span id="page-30-0"></span>**service-policy-query**

サービスリストクエリの周期を設定するには、**service-policy-query**コマンドを使用します。設 定を削除するには、このコマンドの **no** 形式を使用します。

**service-policy-query** [*service-list-query-name service-list-query-periodicity*] **no service-policy-query**

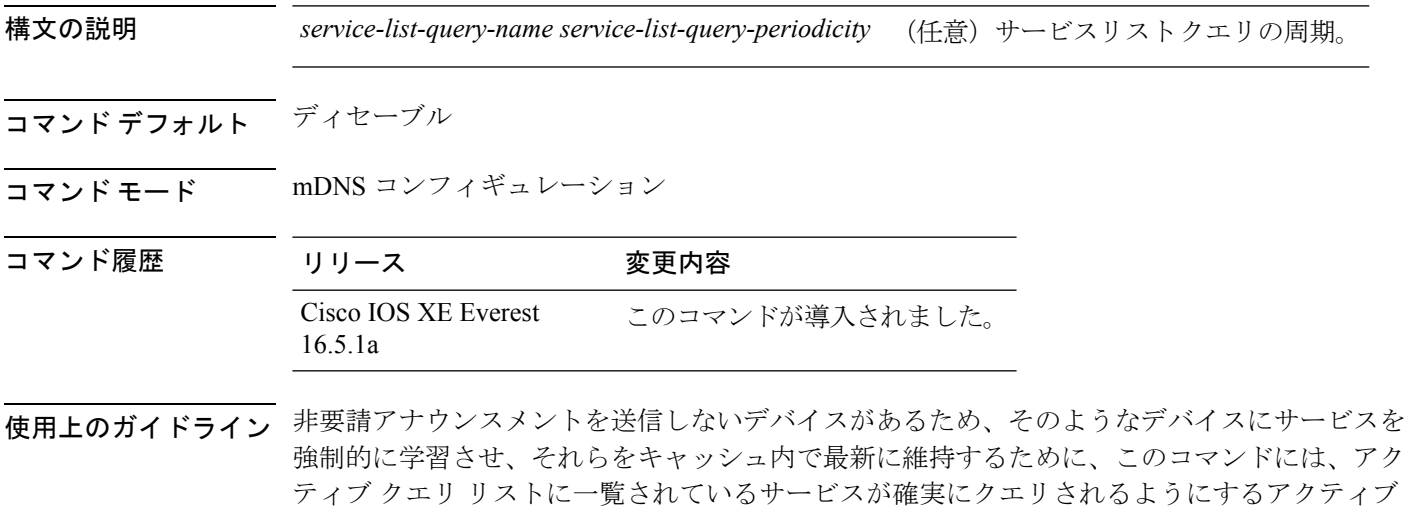

#### 例

次に、サービス リストのクエリの周期を設定する例を示します。

(config-mdns)# **service-policy-query sl-query1 100**

クエリ機能が含まれています。

### <span id="page-31-0"></span>**service-policy**

サービスリストの着信または発信サービス検出情報にフィルタを適用するには、**service-policy** コマンドを使用します。フィルタを削除するには、このコマンドの **no** 形式を使用します。

**service-policy** *service-policy-name* {**IN** | **OUT**} **no service-policy** *service-policy-name* {**IN** | **OUT**}

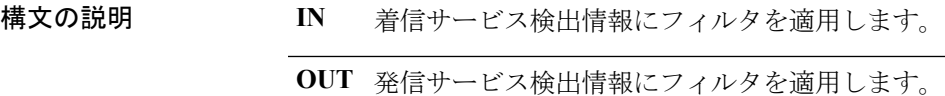

コマンド デフォルト ディセーブル

コマンド履歴

コマンド モード mDNS コンフィギュレーション

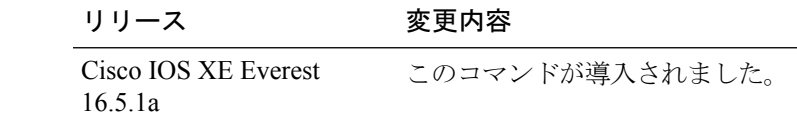

### 例

```
次の例に、サービスリストの着信サービス検出情報にフィルタを適用する方法を示し
ます。
```
(config-mdns)# **service-policy serv-pol1 IN**

### <span id="page-31-1"></span>**show ip igmp filter**

Internet Group Management Protocol(IGMP)フィルタ情報を表示するには、特権 EXEC モード で **show ip igmp filter** コマンドを使用します。

**show ip igmp** [**vrf** *vrf-name* ] **filter**

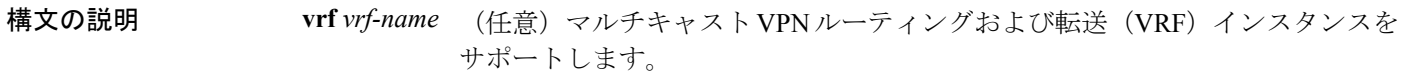

コマンド デフォルト IGMP フィルタはデフォルトで有効になっています。

**コマンド モード** 特権 EXEC

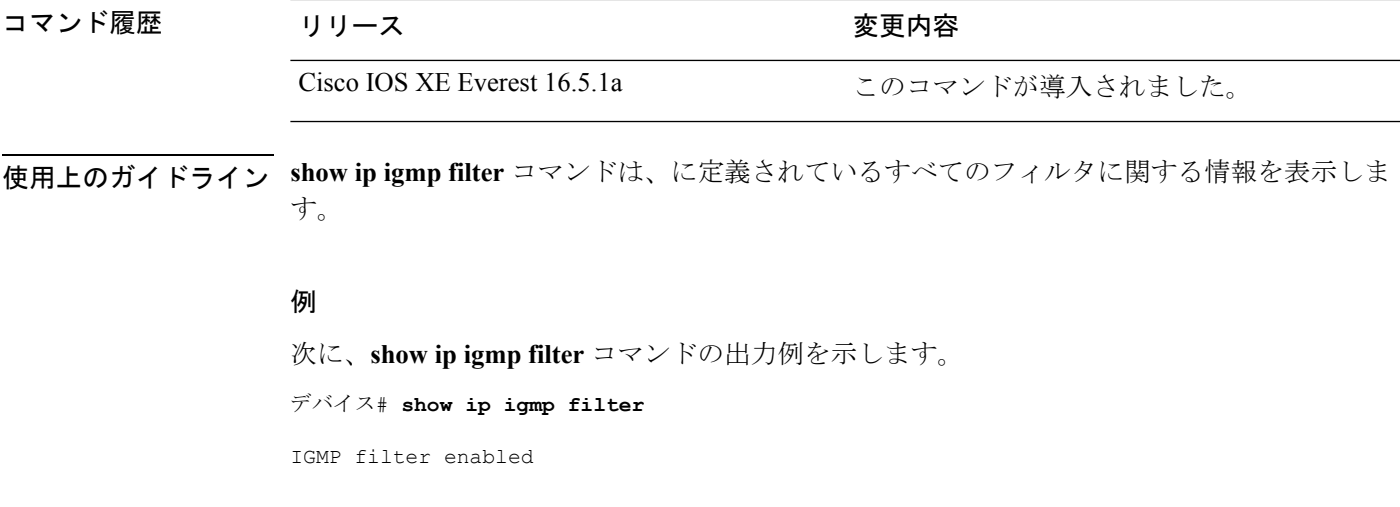

# <span id="page-32-0"></span>**show ip igmp profile**

設定済みのすべての Internet Group Management Protocol (IGMP) プロファイルまたは指定され た IGMP プロファイルを表示するには、特権 EXEC モードで **show ip igmp profile** コマンドを 使用します。

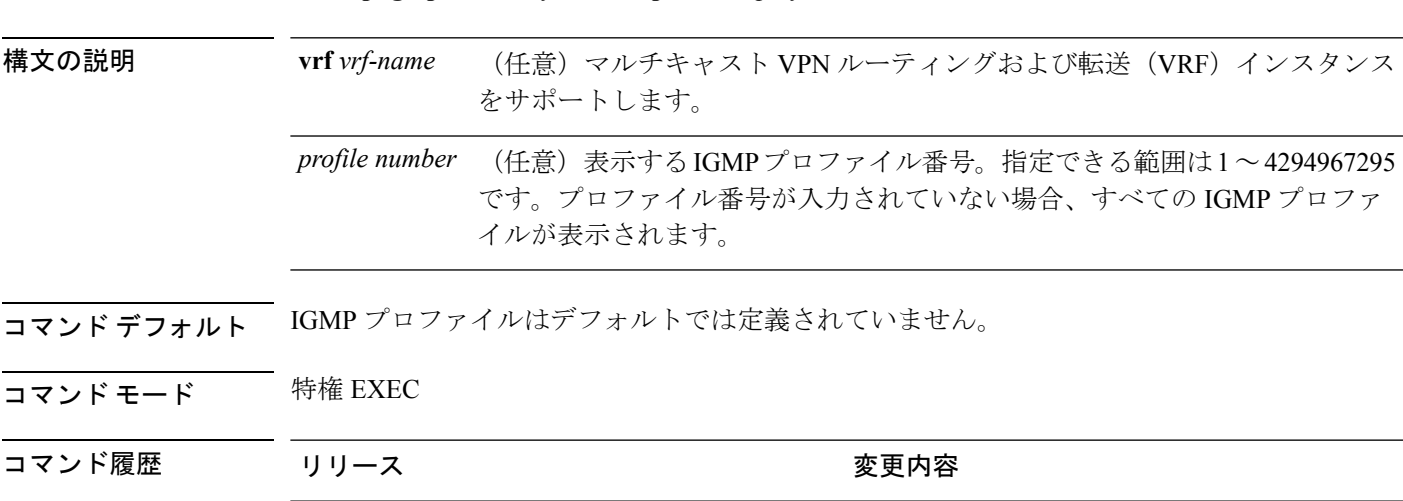

**show ip igmp** [**vrf** *vrf-name*] **profile** [*profile number*]

使用上のガイドライン なし

例

次に、 のプロファイル番号 40 に対する **show ip igmp profile** コマンドの出力例を示し ます。

Cisco IOS XE Everest 16.5.1a このコマンドが導入されました。

```
デバイス# show ip igmp profile 40
IGMP Profile 40
   permit
   range 233.1.1.1 233.255.255.255
次に、 に設定されているすべてのプロファイルに対する show ipigmpprofile コマンド
の出力例を示します。
デバイス# show ip igmp profile
IGMP Profile 3
  range 230.9.9.0 230.9.9.0
IGMP Profile 4
   permit
   range 229.9.9.0 229.255.255.255
```
# <span id="page-33-0"></span>**show ip igmp snooping**

または VLAN の Internet Group Management Protocol (IGMP) スヌーピング構成を表示するに は、ユーザ EXEC モードまたは特権 EXEC モードで **show ip igmp snooping** コマンドを使用し ます。

**show ip igmp snooping** [**groups** | **mrouter** | **querier**] [**vlan** *vlan-id*] [**detail**]

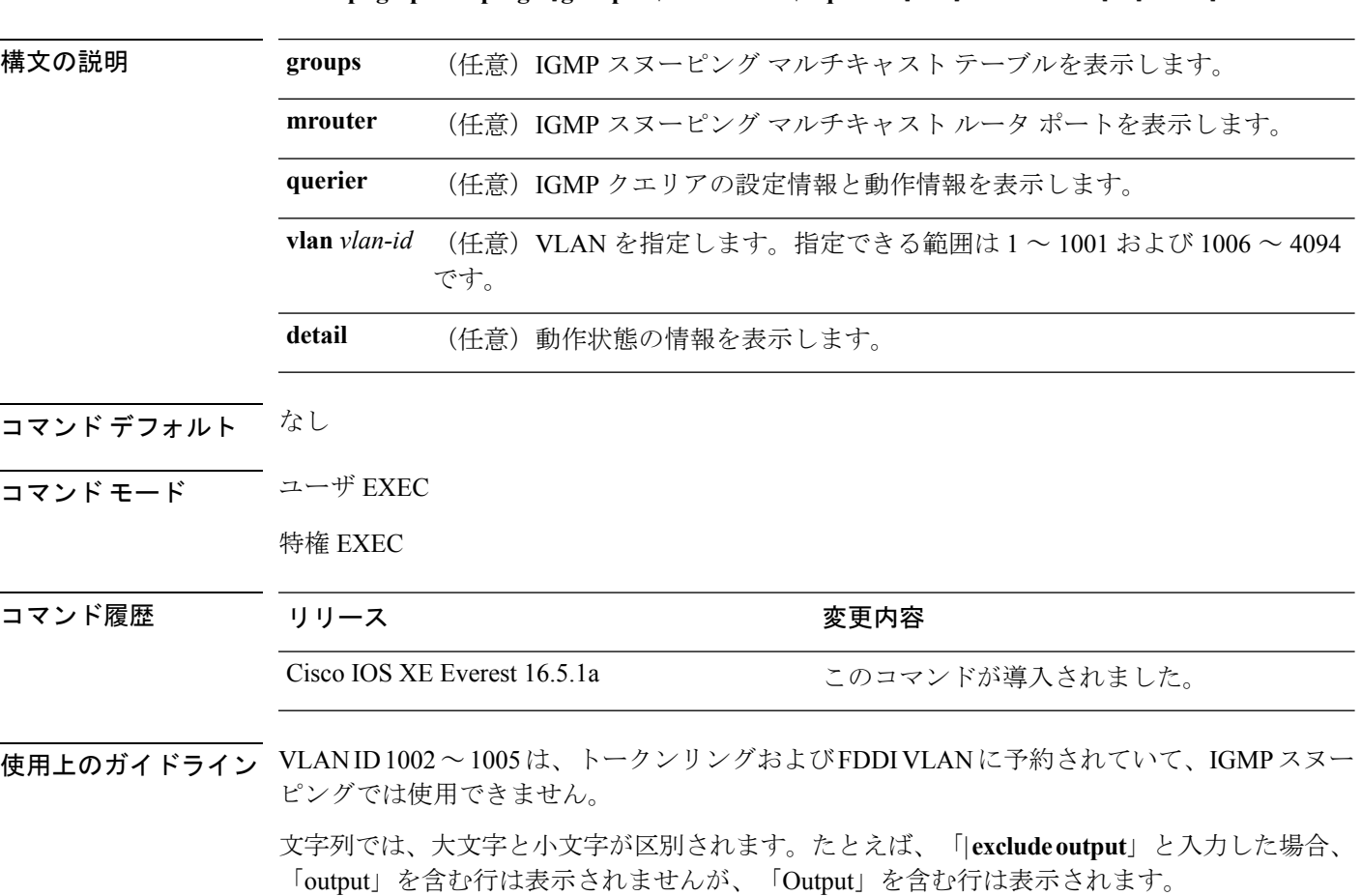

### 例

次に、**show ip igmp snooping vlan 1** コマンドの出力例を示します。ここでは、特定の VLAN のスヌーピング特性を表示します。

```
デバイス# show ip igmp snooping vlan 1
```
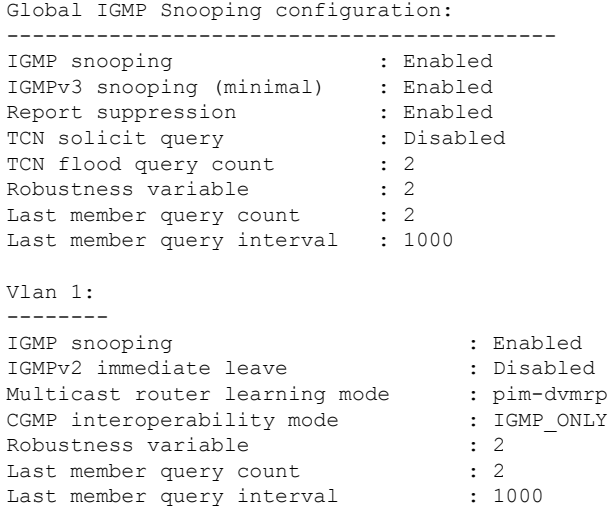

次に、**show ip igmp snooping** コマンドの出力例を示します。ここでは、 上のすべての VLAN のスヌーピング特性を表示します。

```
デバイス# show ip igmp snooping
```

```
Global IGMP Snooping configuration:
-------------------------------------------
IGMP snooping : Enabled
IGMPv3 snooping (minimal) : Enabled
Report suppression : Enabled
TCN solicit query : Disabled<br>TCN flood query count : 2
TCN flood query count
Robustness variable : 2
Last member query count : 2
Last member query interval : 1000
Vlan 1:
--------
IGMP snooping : Enabled
IGMPv2 immediate leave : Disabled
Multicast router learning mode : pim-dvmrp
CGMP interoperability mode : IGMP ONLY
Robustness variable : 2Last member query count : 2
Last member query interval : 1000
Vlan 2:
--------
IGMP snooping : Enabled
IGMPv2 immediate leave : Disabled
Multicast router learning mode : pim-dvmrp<br>CGMP interoperability mode : pim-dvmrp<br>: IGMP ONLY
CGMP interoperability mode : I<br>Robustness variable : 2
Robustness variable
Last member query count : 2
Last member query interval : 1000
```
- . . .

# <span id="page-35-0"></span>**show ip igmp snooping groups**

またはマルチキャスト情報の Internet Group Management Protocol (IGMP) スヌーピング マルチ キャスト テーブルを表示するには、特権 EXEC モードで **show ip igmp snooping groups** コマン ドを使用します。

**show ip igmp snooping groups** [**vlan** *vlan-id* ] [[**count**] | *ip\_address*]

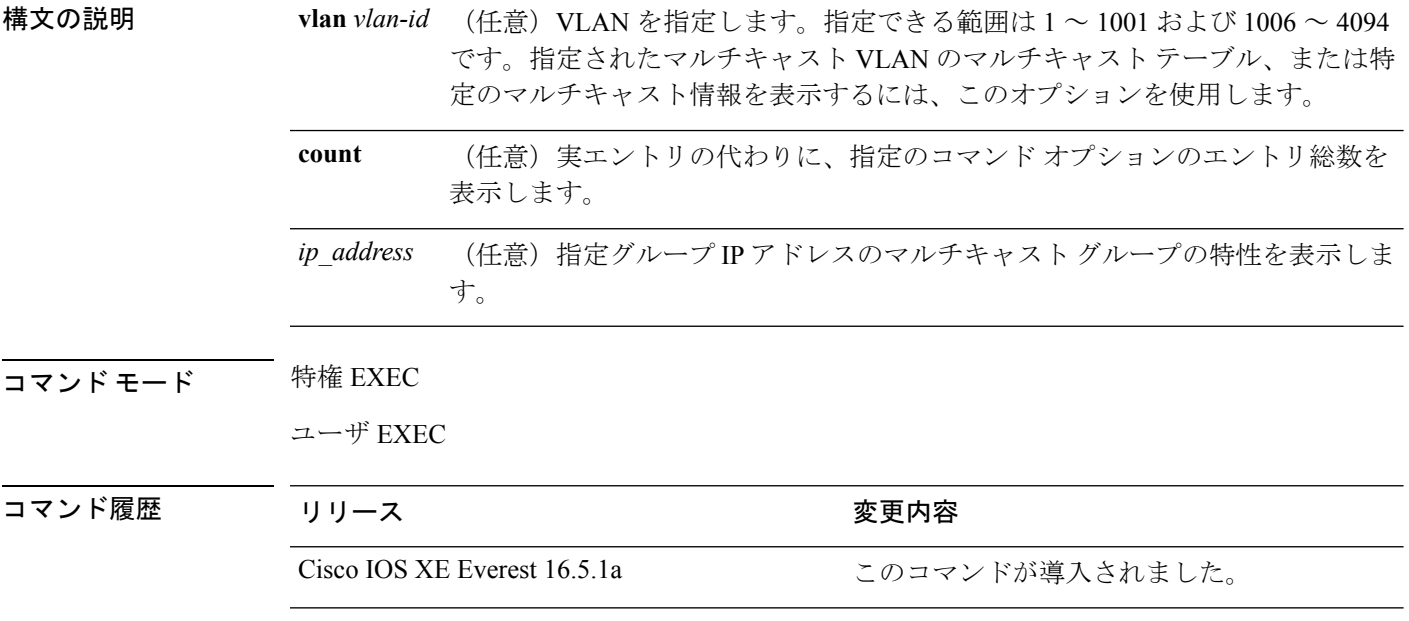

使用上のガイドライン 文字列では、大文字と小文字が区別されます。たとえば、「| **excludeoutput**」と入力した場合、 「output」を含む行は表示されませんが、「Output」を含む行は表示されます。

### 例

次に、キーワードを指定しない **show ipigmpsnooping groups** コマンドの出力例を示し ます。 のマルチキャスト テーブルが表示されます。

デバイス# **show ip igmp snooping groups**

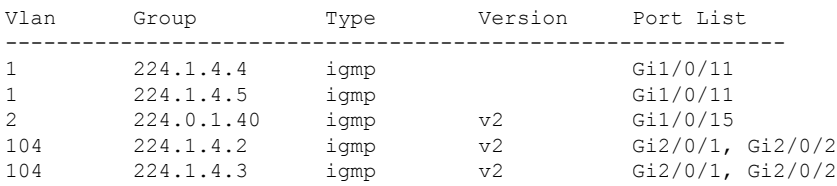

次に、**show ip igmp snooping groups count** コマンドの出力例を示します。 上のマルチ キャスト グループの総数が表示されます。

デバイス# **show ip igmp snooping groups count**

Total number of multicast groups: 2

次に、**show ip igmp snooping groups vlan vlan-id ip-address** コマンドの出力例を示しま す。指定された IP アドレスのグループのエントリを表示します。

```
デバイス# show ip igmp snooping groups vlan 104 224.1.4.2
```
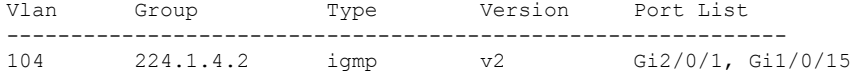

# <span id="page-36-0"></span>**show ip igmp snooping membership**

IGMP ホストメンバーシップ情報を表示するには、特権 EXEC モードで **show ip igmp snooping membership** コマンドを使用します。

**show ip igmp snooping membership**[**interface** *interface\_num* ] [**vlan** *vlan-id* ] [**reporter** *a.b.c.d* ] [**source** *a.b.c.d* **group** *a.b.c.d* ]

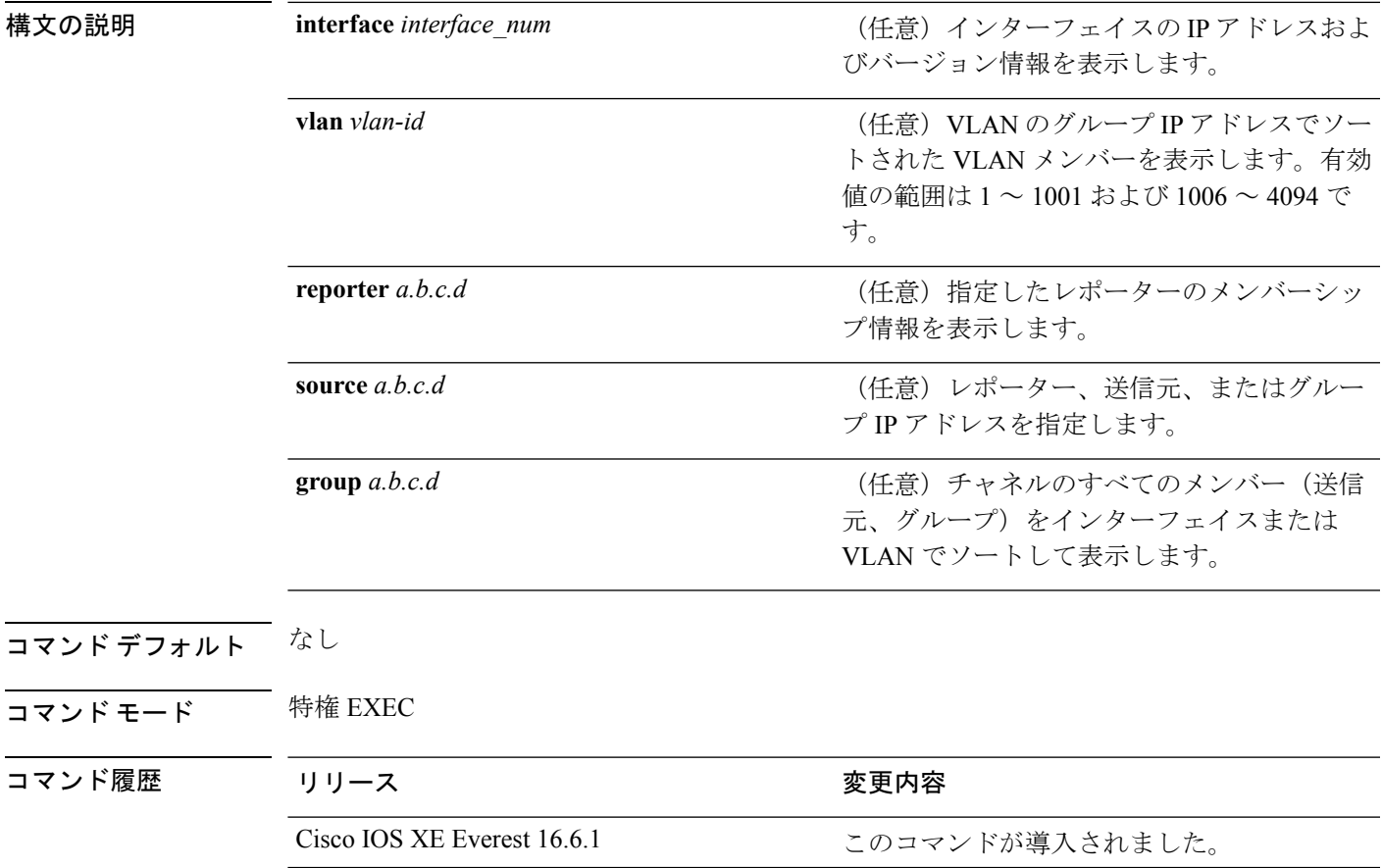

使用上のガイドライン このコマンドは、スイッチで明示的ホストトラッキングがイネーブルの場合にのみ有効です。

### 例

```
次に、ポートチャネル 9 のホストメンバーシップを表示する例を示します。
```
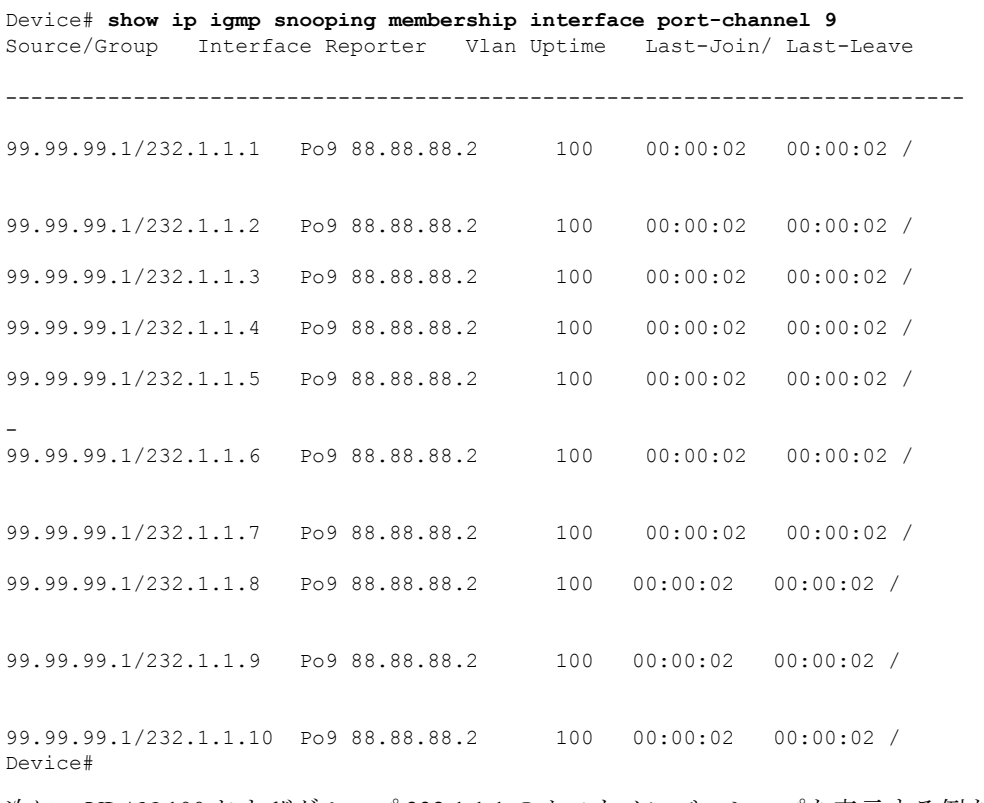

次に、VLAN 100 およびグループ 232.1.1.1 のホストメンバーシップを表示する例を示 します。

Device# **show ip igmp snooping membership vlan 100 source 99.99.99.1 group 232.1.1.1** Source/Group Interface Reporter Vlan Uptime Last-Join/ Last-Leave

---------------------------------------------------------------------------

99.99.99.1/232.1.1.1 Po9 88.88.88.2 100 00:00:28 00:00:28/ Device #

次の例では、VLAN 100 のホストメンバーシップ情報を表示し、明示的ホストトラッ キングを削除する方法を示します。

Device# **show ip igmp snooping membership vlan 100** Snooping Membership Summary for Vlan 100 ------------------------------------------ Total number of channels: 10 Total number of hosts : 1 Source/Group Interface Reporter Vlan Uptime Last-Join/ Last-Leave --------------------------------------------------------------------------- 99.99.99.1/232.1.1.1 Po9 88.88.88.2 100 00:00:02 00:00:02 /

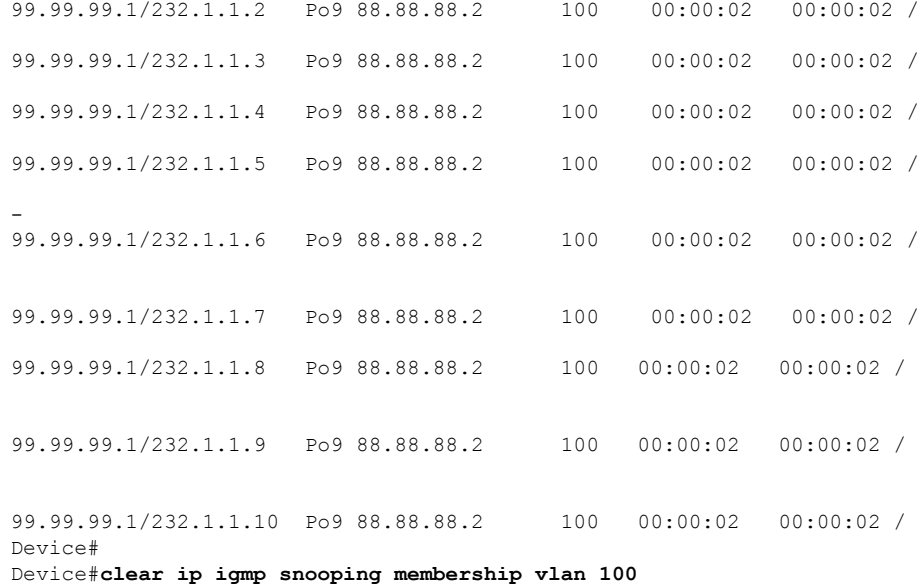

# <span id="page-38-0"></span>**show ip igmp snooping mrouter**

または指定されたマルチキャスト VLAN の Internet Group Management Protocol (IGMP) スヌー ピングの動的に学習され、手動で設定されたマルチキャストルータポートを表示するには、特 権 EXEC モードで **show ip igmp snooping mrouter** コマンドを使用します。

**show ip igmp snooping mrouter** [**vlan** *vlan-id*]

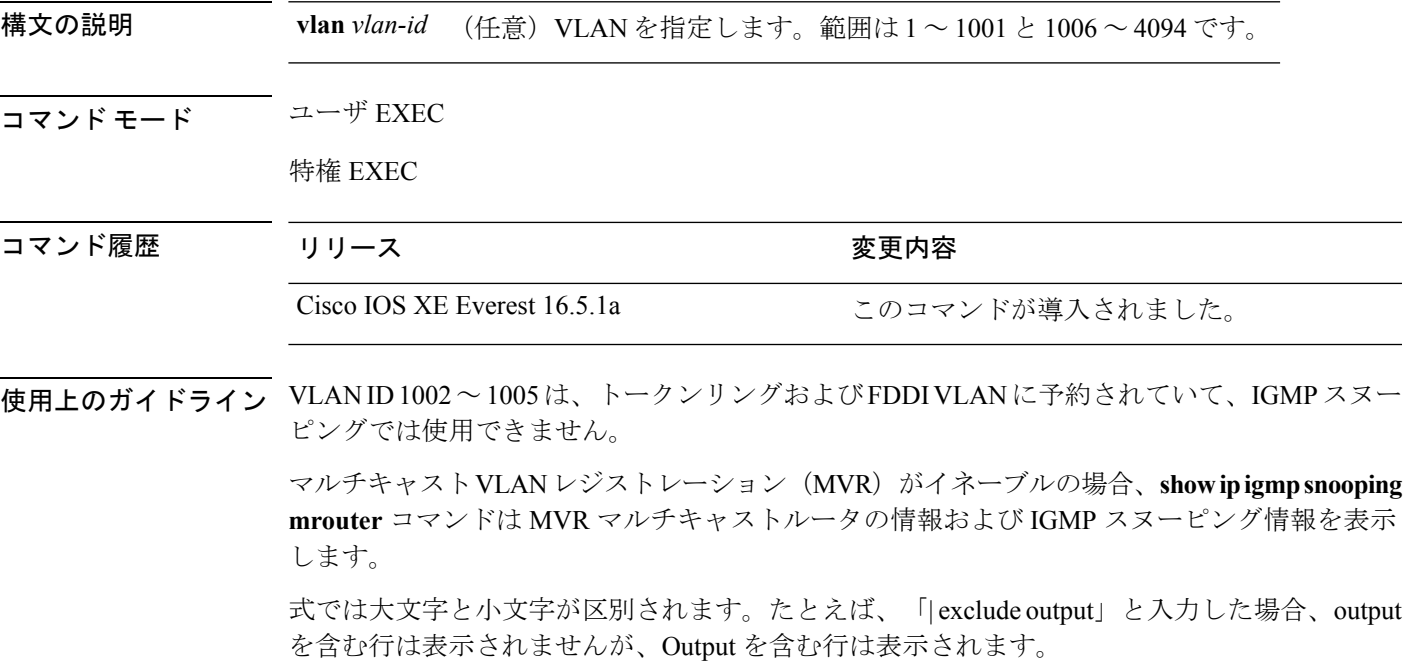

### 例

次に、**show ip igmp snooping mrouter** コマンドの出力例を示します。のマルチキャス ト ルータ ポートを表示する方法を示します。

デバイス# **show ip igmp snooping mrouter**

Vlan ports ---- ----- 1 Gi2/0/1(dynamic)

# <span id="page-39-0"></span>**show ip igmp snooping querier**

で設定されている IGMP クエリアの設定と操作情報を表示するには、ユーザ EXEC モードで **show ip igmp snooping querier** コマンドを使用します。

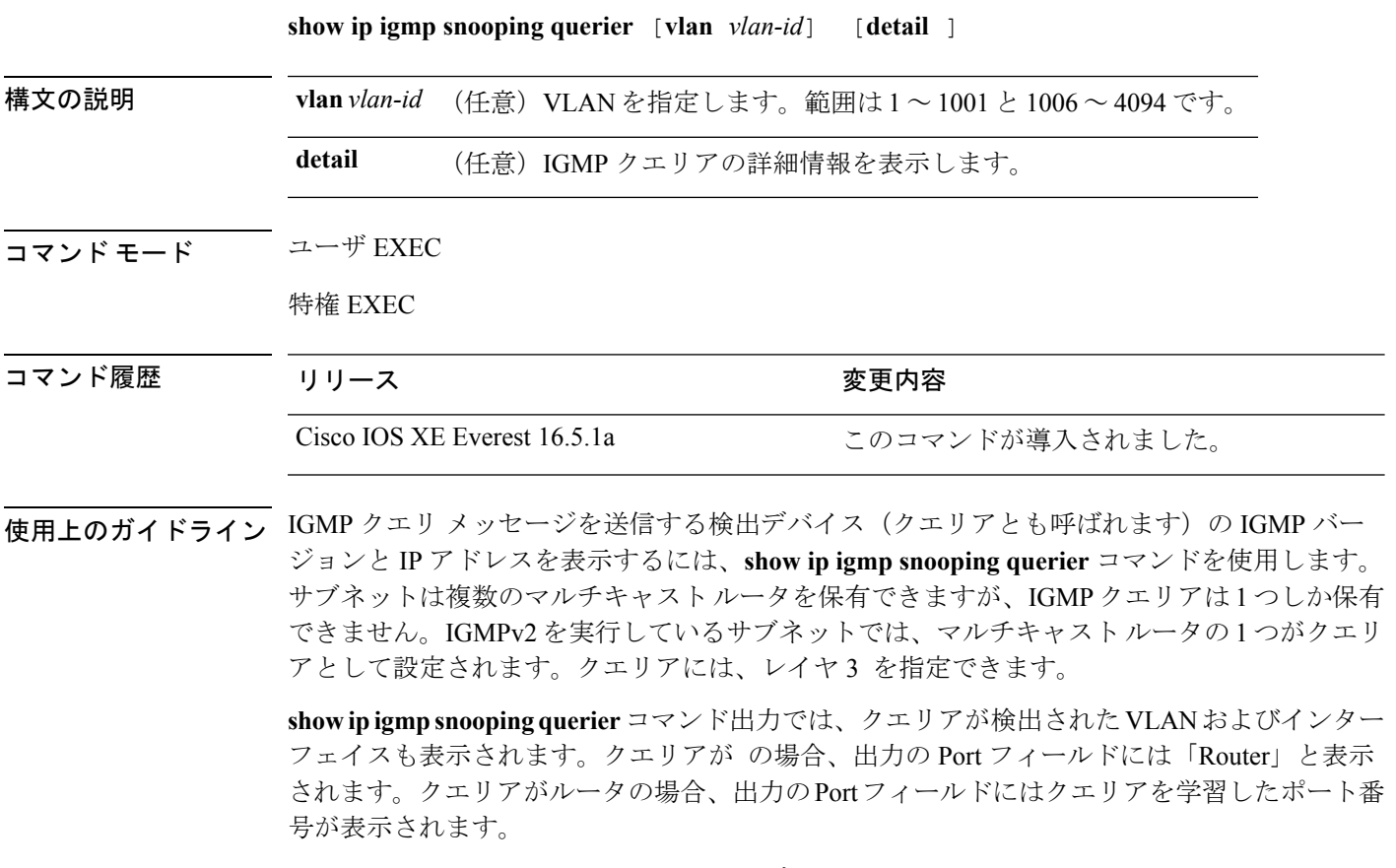

**show ip igmp snooping querier detail** ユーザ EXEC コマンドは、**show ip igmp snooping querier** コマンドに似ています。ただし、**show ipigmpsnoopingquerier**コマンドでは、クエリアによっ て最後に検出されたデバイスの IP アドレスのみが表示されます。

**show ip igmp snooping querier detail** コマンドでは、 クエリアによって最後に検出されたデバ イスの IP アドレスのほか、次の追加情報が表示されます。

- VLAN で選択されている IGMP クエリア
- VLAN で設定された クエリア(存在する場合)に関連する設定情報と動作情報

式では大文字と小文字が区別されます。たとえば、「| **exclude output**」と入力した場合、output を含む行は表示されませんが、Output を含む行は表示されます。

### 例

次に、**show ip igmp snooping querier** コマンドの出力例を示します。

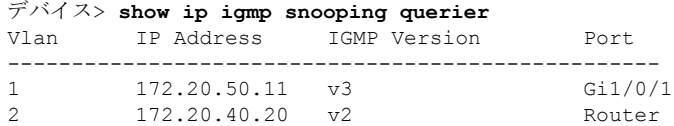

次に、**show ip igmp snooping querier detail** コマンドの出力例を示します。

デバイス> **show ip igmp snooping querier detail**

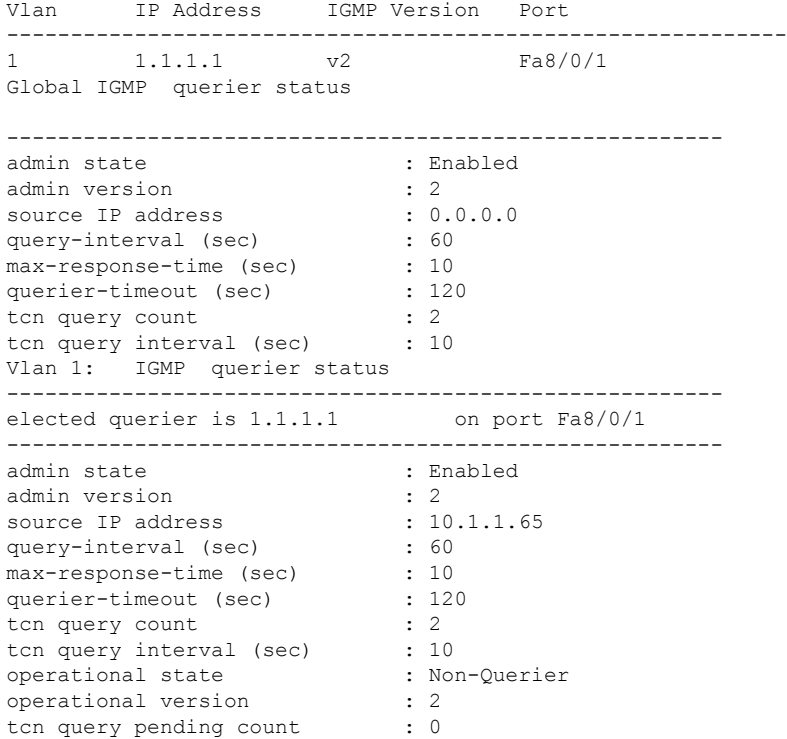

# <span id="page-40-0"></span>**show ip pim autorp**

Auto-RP に関するグローバル情報を表示するには、特権 EXEC モードで **show ippim autorp** コ マンドを使用します。

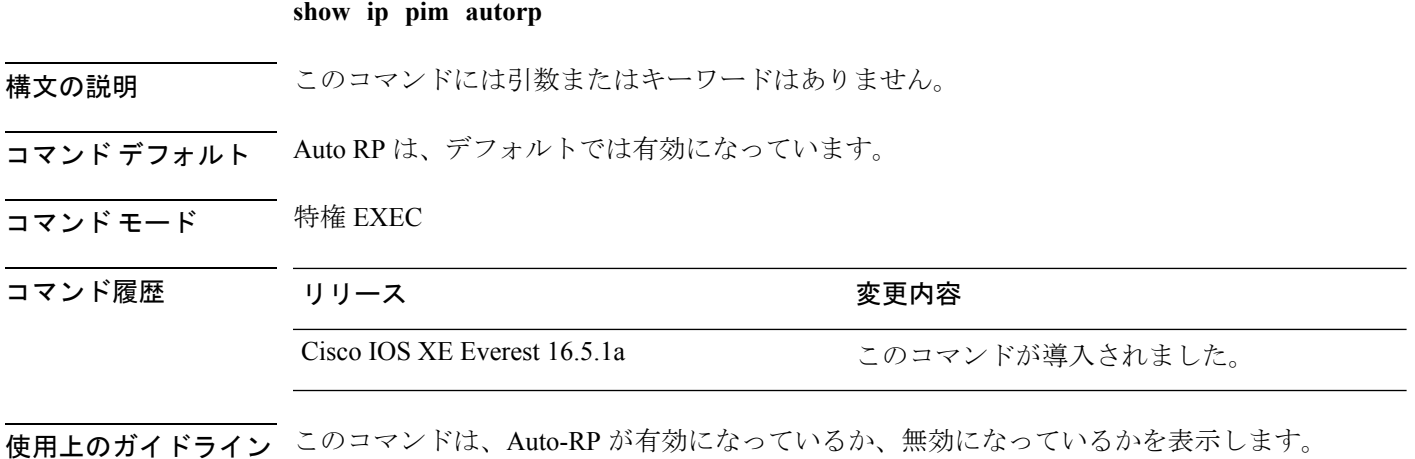

### 例

次に、Auto-RP が有効になっている場合のコマンドの出力例を示します。

デバイス# **show ip pim autorp**

```
AutoRP Information:
 AutoRP is enabled.
 RP Discovery packet MTU is 0.
 224.0.1.40 is joined on GigabitEthernet1/0/1.
```

```
PIM AutoRP Statistics: Sent/Received
 RP Announce: 0/0, RP Discovery: 0/0
```
# <span id="page-41-0"></span>**show ip pim bsr-router**

Protocol Independent Multicast(PIM)ブートストラップルータ(BSR)プロトコル処理に関す る情報を表示するには、ユーザEXECモードまたは特権EXECモードで **show ippim bsr-router** コマンドを使用します。

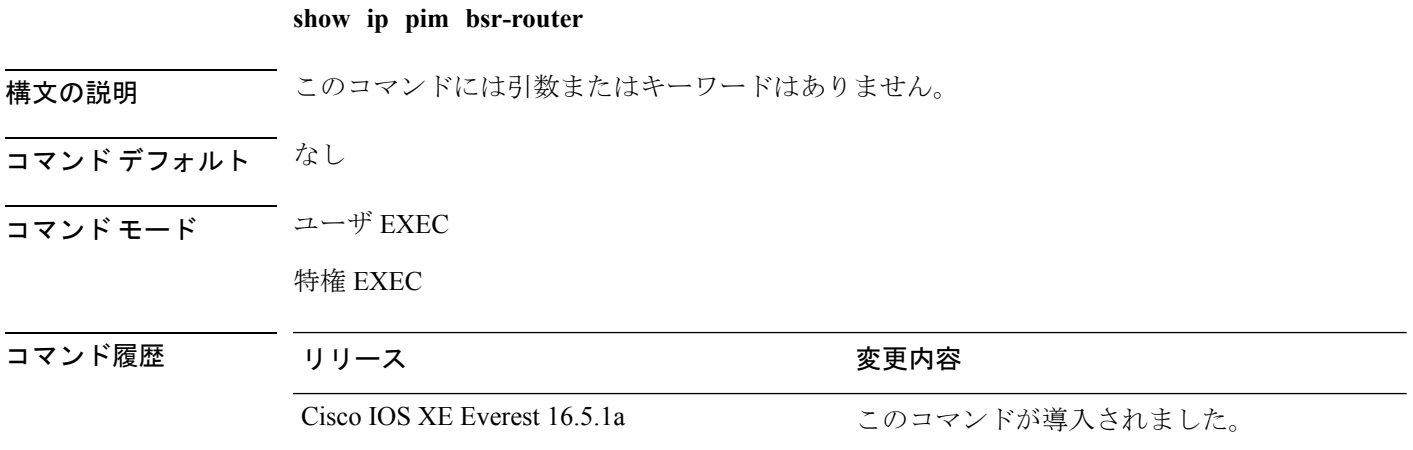

使用上のガイドライン Auto-RP に加えて、BSR RP メソッドを設定できます。BSR RP メソッドを設定すると、このコ マンドで BSR ルータの情報が表示されます。

```
次に、 show ip pim bsr-router コマンドの出力例を示します。
```
デバイス# **show ip pim bsr-router**

**show ip pim bsr**

PIMv2 Bootstrap information This system is the Bootstrap Router (BSR) BSR address: 172.16.143.28 Uptime: 04:37:59, BSR Priority: 4, Hash mask length: 30 Next bootstrap message in 00:00:03 seconds Next Cand RP advertisement in 00:00:03 seconds. RP: 172.16.143.28(Ethernet0), Group acl: 6

### <span id="page-42-0"></span>**show ip pim bsr**

Protocol Independent Multicast (PIM) ブートストラップルータ (BSR) プロトコル処理に関す る情報を表示するには、ユーザ EXEC モードまたは特権 EXEC モードで **show ip pim bsr** コマ ンドを使用します。

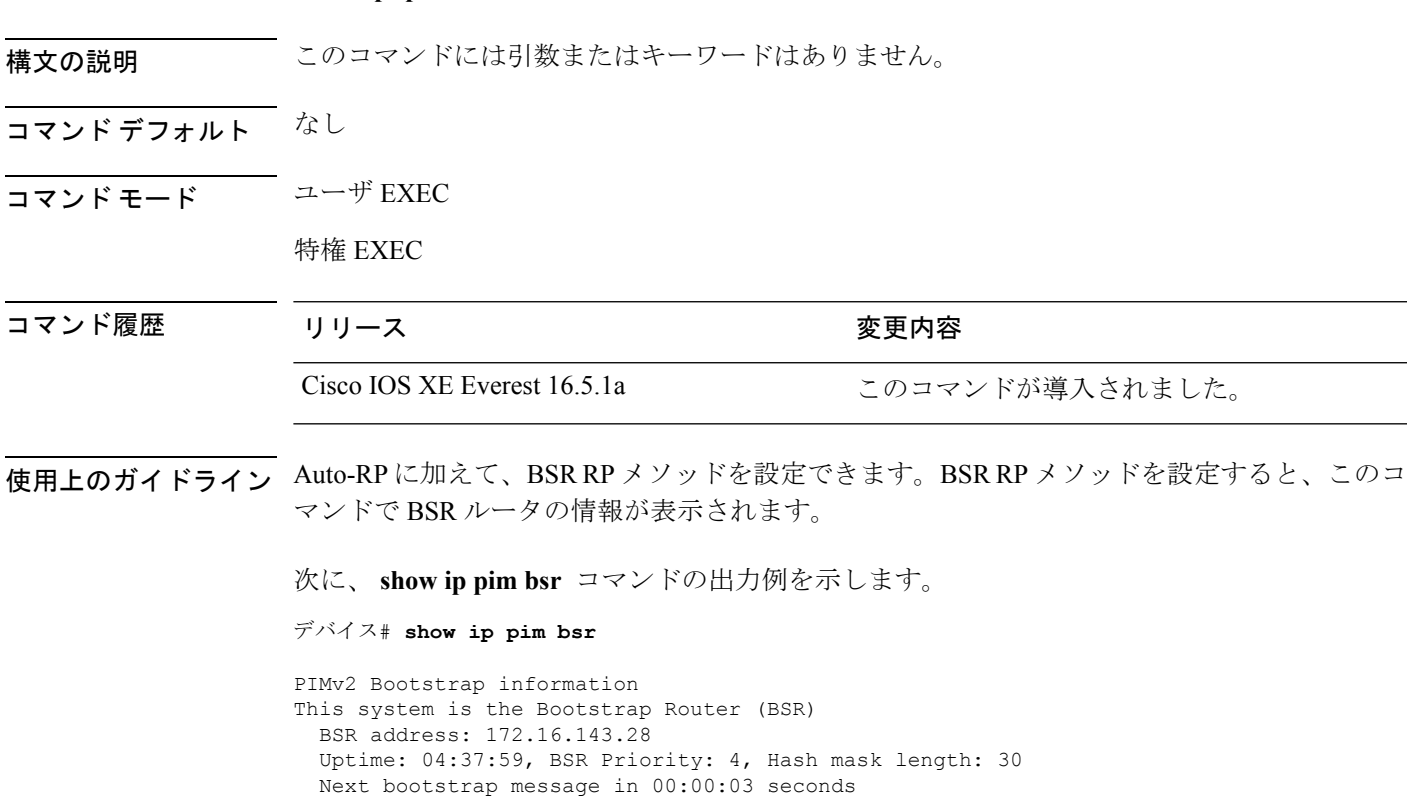

```
Next Cand_RP_advertisement in 00:00:03 seconds.
 RP: 172.16.143.28(Ethernet0), Group acl: 6
```
# <span id="page-43-0"></span>**show ip pim snooping**

IPPIMスヌーピングに関する情報を表示するには、ユーザEXECモードまたは特権EXECモー ドで **show ip pim snooping** コマンドを使用します。

**Global Status show ip pim snooping**

**VLAN Status**

**show ip pim snooping vlan** *vlan-id* [{**neighbor** | **statistics** | **mroute** [{*source-ipgroup-ip*}]}]

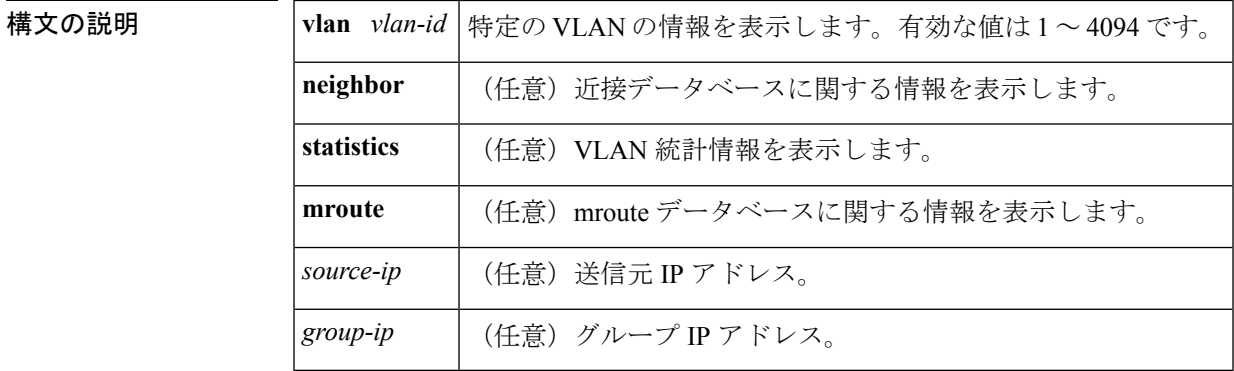

コマンド デフォルト このコマンドには、デフォルト設定がありません。

コマンド モード コーザ EXEC、特権 EXEC

コマンド履歴

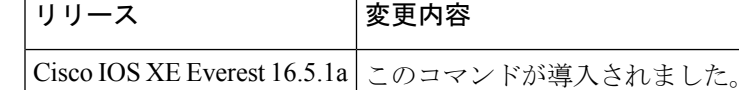

例 次に、グローバル ステータスに関する情報を表示する例を示します。

Router# **show ip pim snooping**

Global runtime mode: Enabled Global admin mode : Enabled DR Flooding status : Disabled SGR-Prune Suppression: Enabled Number of user enabled VLANs: 1 User enabled VLANs: 1001

次に、特定の VLAN に関する情報を表示する例を示します。

Router# **show ip pim snooping vlan 1001**

4 neighbors (0 DR priority incapable, 4 Bi-dir incapable) 5000 mroutes, 0 mac entries DR is 10.10.10.4

RP DF Set: QinQ snooping : Disabled

次に、特定の VLAN の近接データベースに関する情報を表示する例を示します。

#### Router# **show ip pim snooping vlan 1001 neighbor**

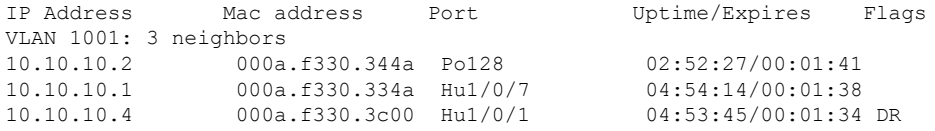

次に、特定の VLAN の詳細統計情報を表示する例を示します。

#### Router# **show ip pim snooping vlan 1001 statistics**

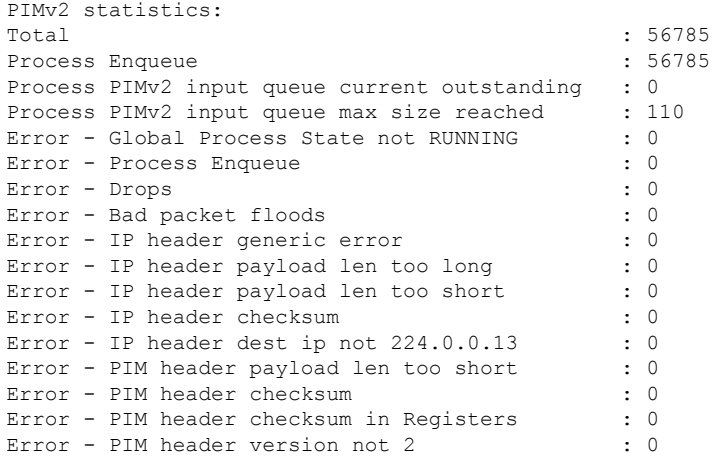

次に、特定の VLAN におけるすべてのマルチキャスト ルータの mroute データベース に関する情報を表示する例を示します。

#### Router# **show ip pim snooping vlan 10 mroute**

Flags:  $J/P - (*, G)$  Join/Prune,  $j/p - (S, G)$  Join/Prune SGR-P - (S,G,R) Prune VLAN 1001: 5000 mroutes (\*, 225.0.1.0), 00:14:54/00:02:59 10.10.10.120->10.10.10.105, 00:14:54/00:02:59, J Downstream ports: Po128 Upstream ports: Hu1/0/7 Outgoing ports: Hu1/0/7 Po128 (11.11.11.10, 225.0.1.0), 00:14:54/00:02:59 10.10.10.130->10.10.10.120, 00:14:54/00:02:59, SGR-P Downstream ports: Upstream ports: Hu1/0/7

Outgoing ports: (\*, 225.0.5.0), 00:14:53/00:02:57 10.10.10.105->10.10.10.10, 00:14:53/00:02:57, J Downstream ports: Po128 Upstream ports: Hu1/0/7 Outgoing ports: Hu1/0/7 Po128

```
(11.11.11.10, 225.0.5.0), 00:14:53/00:02:57
 10.10.10.105->10.10.10.130, 00:14:53/00:02:57, SGR-P
 Downstream ports:
 Upstream ports: Hu1/0/7
 Outgoing ports:
Number of matching mroutes found: 4
```
次に、特定の送信元アドレスの PIM mroute に関する情報を表示する例を示します。

#### **Router# show ip pim snooping vlan 10 mroute 172.16.100.100**

```
(*, 172.16.100.100), 00:16:36/00:02:36
 10.10.10.1->10.10.10.2, 00:16:36/00:02:36, J
 Downstream ports: 3/12
 Upstream ports: 3/13
 Outgoing ports: 3/12 3/13
```
次に、特定の送信元アドレスおよびグループアドレスのPIMmrouteに関する情報を表 示する例を示します。

Router# **show ip pim snooping vlan 10 mroute 192.168.0.0 172.16.10.10**

```
(192.168.0.0, 172.16.10.10), 00:03:04/00:00:25
 10.10.10.1->10.10.10.2, 00:03:04/00:00:25, j
 Downstream ports: 3/12
 Upstream ports: 3/13
 Outgoing ports: 3/12 3/13
```
次の表で、この出力に表示される重要なフィールドを説明します。

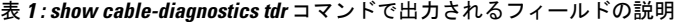

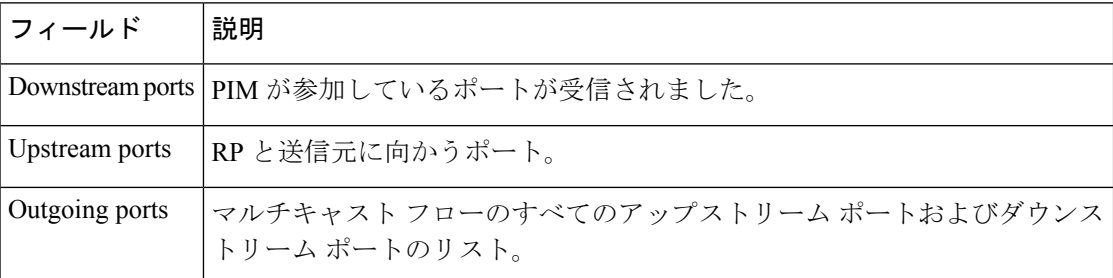

### 関連コマンド

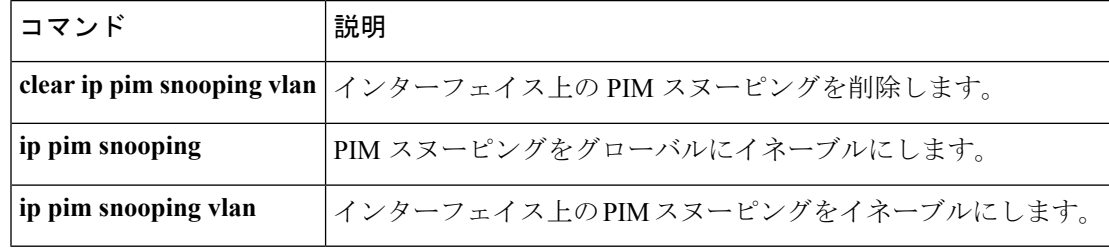

# <span id="page-46-0"></span>**show ip pim tunnel**

インターフェイス上の Protocol Independent Multicast (PIM) レジスタのカプセル化およびカプ セル化解除トンネルに関する情報を表示するには、 **show ip pim tunnel** コマンドを使用しま す。

**show ip pim** [**vrf** *vrf:*] **tunnel** [**Tunnel** 名前 インターフェイス番号 | **verbose**]

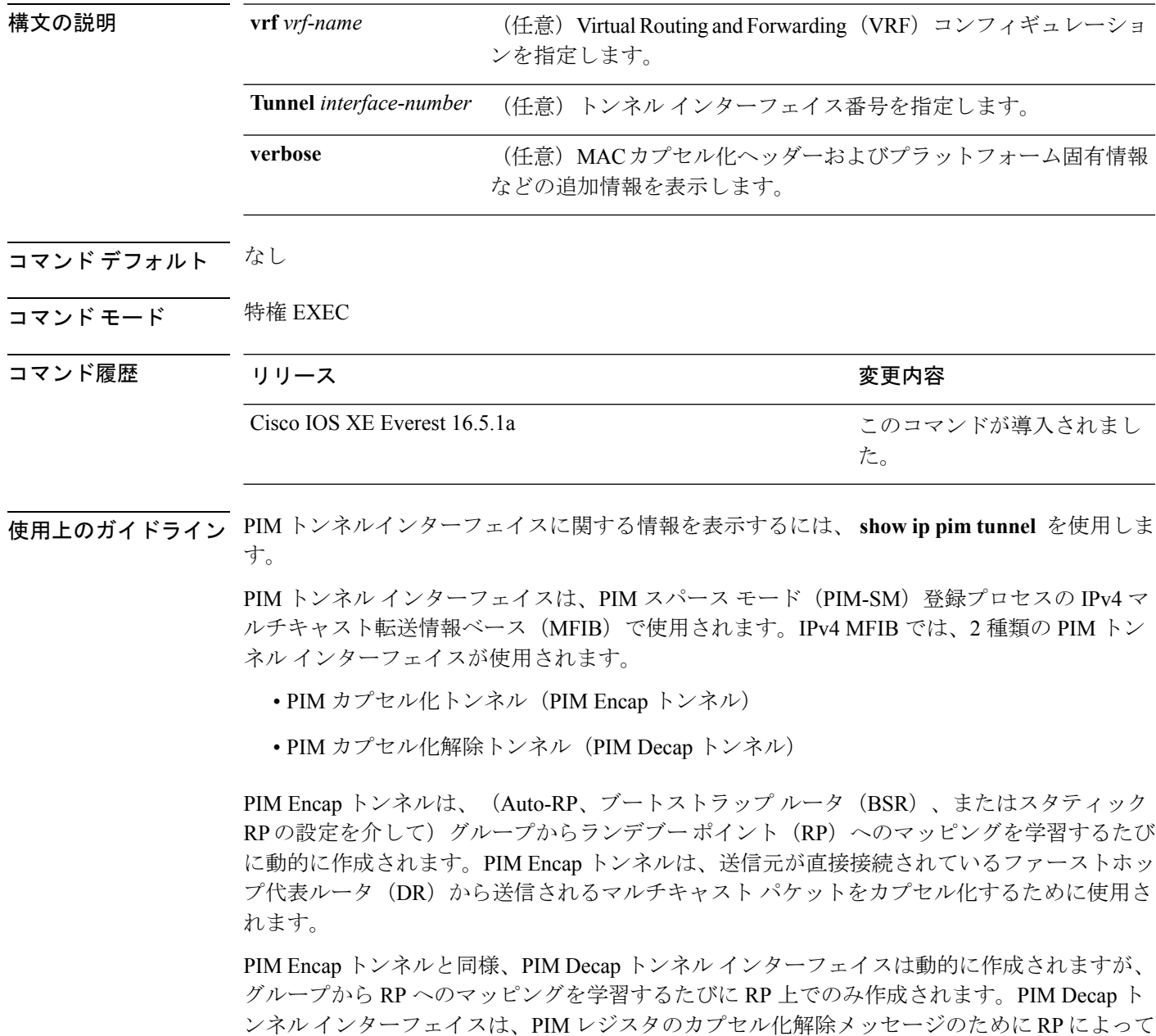

使用されます。

```
(注) PIM トンネルは実行コンフィギュレーションには表示されません。
     PIM トンネル インターフェイスが作成されると、次の syslog メッセージが表示されます。
     * %LINEPROTO-5-UPDOWN: Line protocol on Interface Tunnel<interface_number>,
     changed state to up
     次に、RP から取得した show ip pim tunnel の出力例を示します。この出力は、RP 上
     の PIM Encap および Decap トンネルを確認するために使用されます。
     デバイス# show ip pim tunnel
     Tunnel0
       Type : PIM Encap
      RP : 70.70.70.1*
      Source: 70.70.70.1
     Tunnel1*
      Type : PIM Decap
      RP : 70.70.70.1*
      Source: -R2#
```

```
(注)
```
アスタリスク(\*)は、そのルータが RP であることを示します。RP には、PIM Encap トンネルインターフェイスおよびPIM Decapトンネルインターフェイスが常にあると は限りません。

### <span id="page-47-0"></span>**show platform software fed switch ip multicast**

プラットフォーム依存 IP マルチキャストテーブルおよびその他の情報を表示するには、特権 EXEC モードで **show platform software fed switch ip multicast** コマンドを使用します。

**show platform software fed switch**{*switch-number* | **active** | **standby**}**ip multicast**{**groups** | **hardware**[{**detail**}] | **interfaces** | **retry**}

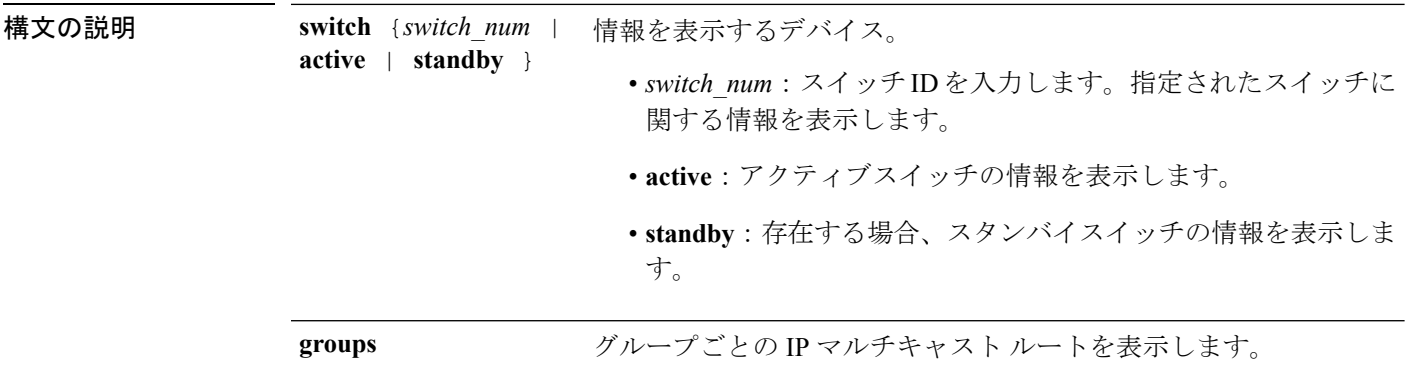

I

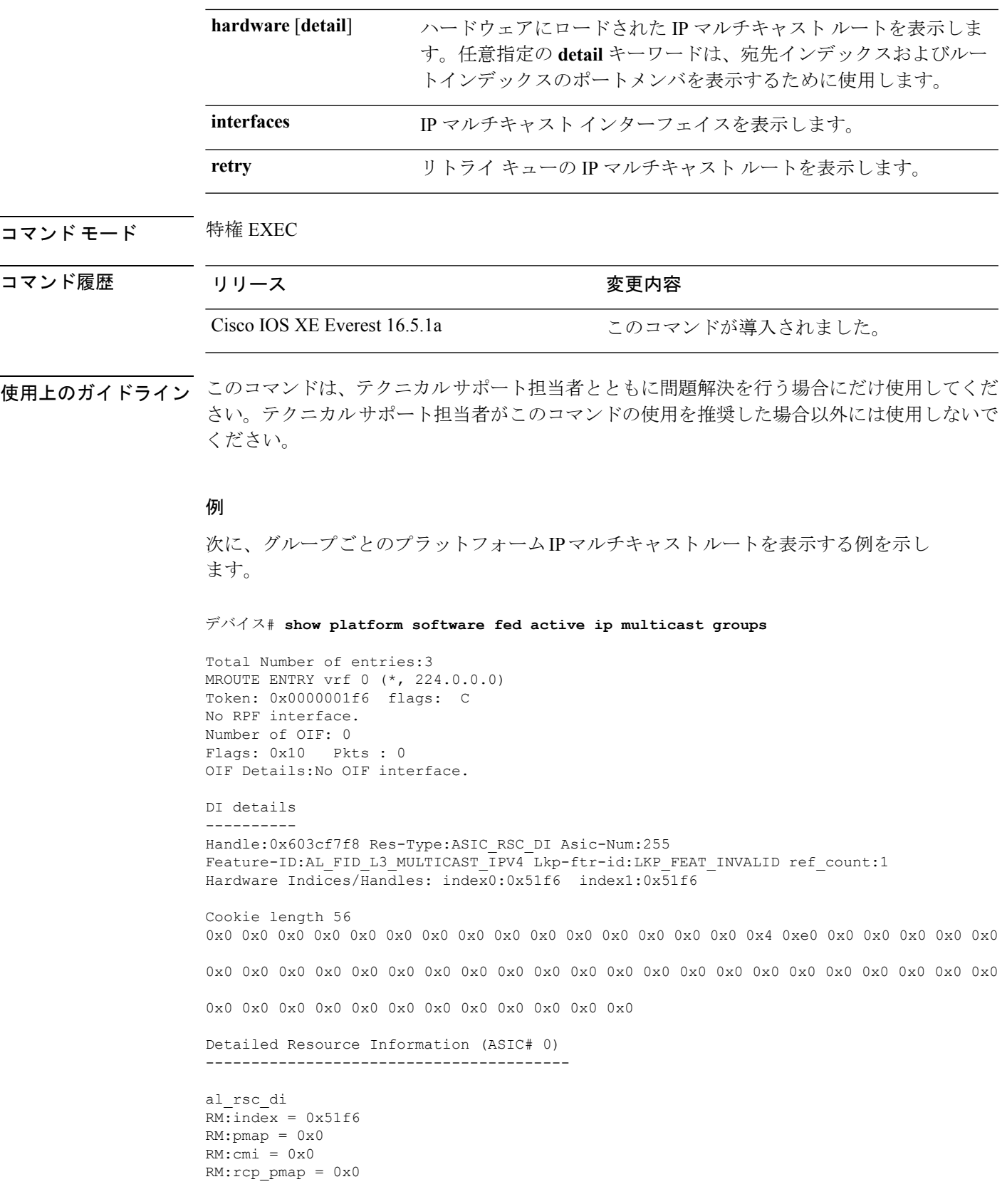

```
RM: force data copy = 0RM:remote cpu copy = 0
RM:remote data copy = 0
RM:local cpu copy = 0
RM:local data copy = 0
al_rsc_cmi
RM:index = 0x51f6RM:cti lo[0] = 0x0RM:cti\_lo[1] = 0x0RM:cti\_lo[2] = 0x0RM:cpu q vpn[0] = 0x0RM:cpu_q_vpn[1] = 0x0RM:cpu_q[vpn[2] = 0x0RM:npu index = 0x0RM:strip_seg = 0x0
RM:copy_seg = 0x0
Detailed Resource Information (ASIC# 1)
----------------------------------------
al_rsc_di
RM:index = 0x51f6
RM:pmap = 0x0RM:cmi = 0x0RM:rcp_pmap = 0x0
RM:force data copy = 0
RM:remote cpu copy = 0
RM:remote data copy = 0
RM:local cpu copy = 0
RM:local data copy = 0
al_rsc_cmi
RM:index = 0x51f6RM:cti_lo[0] = 0x0
RM:cti\_lo[1] = 0x0RM:cti lo[2] = 0x0RM:cpu q vpn[0] = 0x0RM:cpu_q_vpn[1] = 0x0RM:cpu_q_vpn[2] = 0x0RM:npu index = 0x0RM:strip_seg = 0x0
RM:copy_seg = 0x0
==============================================================
```
<output truncated>